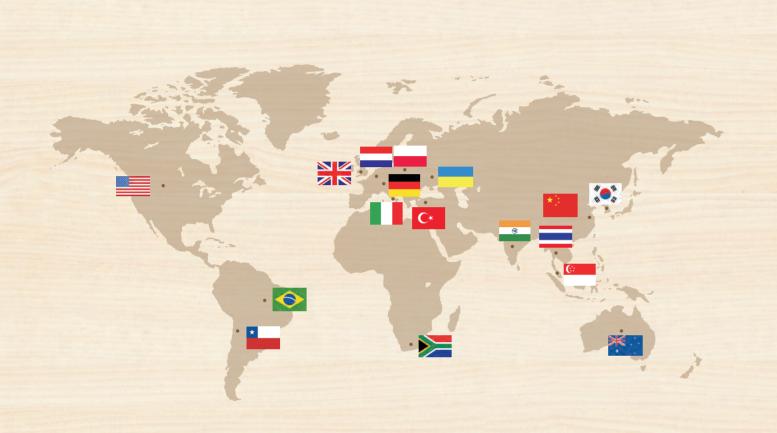

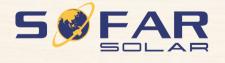

Product Name: PV Grid-Connected Inverter

Company Name: Shenzhen SOFARSOLAR Co., Ltd. ADD: 401, Building 4, AnTongDa Industrial Park, District 68, XingDong Community, XinAn Street, BaoAn District, Shenzhen, GuangDong.P.R. China

Email: service@sofarsolar.com Tel: 0510-6690 2300 Web: www.sofarsolar.com

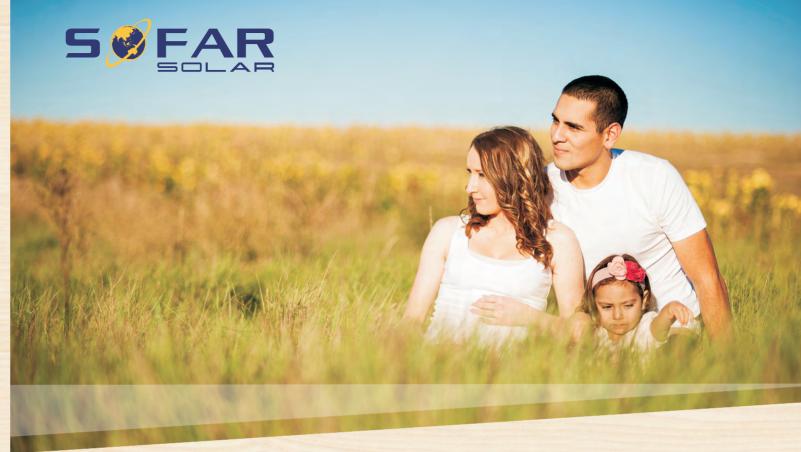

## **User manual**

## **Solar Grid-tied Inverter**

Product Model: SOFAR 1.1K-3.3KTL-G3 (2019.08.20)

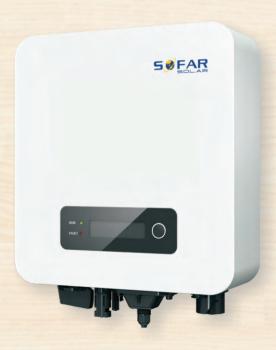

Shenzhen SOFARSOLAR CO., Ltd.

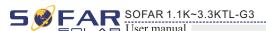

## **Notice**

This manual contains important safety instructions that must be followed during installation and maintenance of the equipment.

## Save these instructions!

This manual must be considered as an integral part of the equipment, and must be available at all times to everyone who interacts with the equipment. The manual must always accompany the equipment, even when it is transferred to another user or field.

## **Copyright Declaration**

The copyright of this manual belongs to Shenzhen SOFARSOLAR Co., Ltd. Any corporation or individual should not plagiarize, partially copy or fully copy it (including software, etc.), and no reproduction or distribution of it in any form or by any means. All rights reserved. SOLARSOFAR reserves the right of final interpretation. This manual is subject to change according to user's or customer's feedback. Please check our website at http://www.sofarsolar.com for latest version.

## Shenzhen SOFARSOLAR Co., Ltd.

Http://www.sofarsolar.com

ADD:401, Building 4, AnTongDa Industrial Park, District 68, XingDong Community, XinAn Street, BaoAn District, Shenzhen, GuangDong.P.R. China

E-mail: service@sofarsolar.com

P.C.: 518000

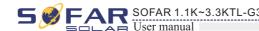

## **Preface**

## **Outline**

Please read the product manual carefully before installation, operation or maintenance. This manual contains important safety instructions and installation instructions that must be followed during installation and maintenance of the equipment.

## Scope

This product manual describes the installation, electrical connections, commissioning, maintenance and troubleshooting of SOFAR 1.1K~3.3KTL-G3 inverters:

1100TL-G3, 1600TL-G3, 2200TL-G3, 2700TL-G3, 3000TL-G3, 3300TL-G3

Keep this manual where it will be accessible at all times.

## Target Group

This manual is intended for qualified electrical technical personnel who are responsible for inverter installation and commissioning in the PV power system and the PV plant operator.

## Symbols Used

This manual provides safety operation information and uses the symbol in order to ensure personal and property security and use the inverter efficiently when operating the inverter. You must understand these emphasized information to avoid the personal injury and property loss. Please read the following symbols used in this manual carefully.

| Danger    | Danger indicates a hazardous situation which, if not avoided, will result in death or serious injury.      |
|-----------|----------------------------------------------------------------------------------------------------|
| Warning   | Warning indicates a hazardous situation which, if not avoided, could result in death or serious injury.    |
| Caution   | Caution indicates a hazardous situation which, if not avoided, could result in minor or moderate injury.   |
| Attention | Attention indicated potential risks which, if not avoided, may lead to equipment fault or property damage. |
| Note      | Note provides tips that are valuable for the optimal operation of the product.                             |

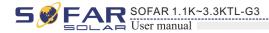

# **Table of contents**

| Prefac | ce                                                     | II   |
|--------|--------------------------------------------------------|------|
| 1 Basi | ic safety information                                  | 1    |
|        | 1.1 Safety instructions                                |      |
|        | 1.2 Symbols and signs                                  |      |
| 2 Proc | duct characteristics                                   | . 5  |
|        | 2.1 Product identification                             |      |
|        | 2.2 Function description                               | 7    |
|        | 2.3 Efficiency curve                                   | 8    |
| 3 Inst | allation                                               | 9    |
|        | 3.1 Installation Process                               |      |
|        | 3.2 Checking Before Installation                       |      |
|        | 3.3 Tools                                              |      |
|        | 3.4 Determining the Installation Position              |      |
|        | 3.5 Moving the SOFAR 1.1K~3.3KTL-G3 inverter           | 14   |
|        | 3.6 Installing SOFAR 1.1K~3.3KTL-G3 inverter           |      |
| 4 Elec | trical Connections                                     | . 16 |
|        | 4.1 Electrical connection                              |      |
|        | 4.2 Connecting PGND Cables                             |      |
|        | 4.3 Connecting DC Input Power Cables                   |      |
|        | 4.4 Connecting AC Output Power Cables                  | 20   |
|        | 4.5 RS485, CT, and Inverter logic interface connection | 23   |
|        | 4.6 WIFI/GPRS module installation procedure            |      |
|        | 4.7 Communication method                               |      |
| 5 Con  | nmissioning of inverter                                | . 31 |
|        | 5.1 Safety inspection before commissioning             |      |
|        | 5.2 Start inverter                                     |      |

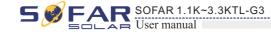

| 6 <b>O</b> p | peration interface                    |    |
|--------------|---------------------------------------|----|
|              | 6.1 Operation and Display Panel       |    |
|              | 6.2 Standard Interface                | 3  |
|              | 6.3 Main Interface                    |    |
|              | 6.4 Update Software online            | 4  |
| 7 Tr         | ouble shooting and maintenance        | 4  |
|              | 7.1 Trouble shooting                  | 4  |
|              | 7.2 Maintenance                       | 5  |
| 8 Te         | chnical data                          | 52 |
|              | 8.1 Input parameter (DC)              |    |
|              | 8.2 Output parameter (AC)             |    |
|              | 8.3 Efficiency, Safety and Protection | 5  |
|              | 8.4 General Data                      | _  |
| 9 0          | uality Assurance                      | ~  |

III

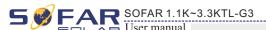

# 1 Basic safety information

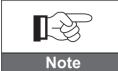

If you have any question or problem when you read the following information, please contact Shenzhen SOFARSOLAR Co., Ltd.

## **Outlines of this chapter**

Safety instruction

It mainly introduce the safety instruction when install and operate the equipment.

Symbols and signs

It mainly introduce the safety symbols on the inverter.

## 1.1 Safety instructions

- Read and understand the instructions of this manual, and be familiar with relevant safety symbols in this chapter, then start to install and troubleshoot the equipment.
- According to the national and state requirements, before connecting to the electrical grid, you must get permission from the local electrical grid operator, and the operation can only be performed by qualified electrical engineer.
- Please contact the nearest authorized service center if any maintenance or repair is needed. Contact your distributor for the information of the nearest authorized service center. Do NOT repair it by yourself, it may cause injury or property damage.
- Before installing and maintaining the equipment, you should turn the DC switch OFF to cut off the high voltage DC of the PV array. You can also turn the switch in the PV combiner box OFF to cut off the high voltage DC. Otherwise, serious injury may be caused.

## Qualified persons

The customer must make sure the operator has the necessary skill and training to do his/her job. Staff in charge of using and maintaining the equipment must be skilled, aware and mature for the described tasks and must have the reliability to correctly interpret what is described in the manual. For safety reason only a qualified electrician, who has received training and / or has demonstrated skills and knowledge in construction and in operation of this unit, can install this inverter. Shenzhen SOFARSOLAR Co., Ltd does not take any responsibility for the property destruction and personal injury because of any incorrect use.

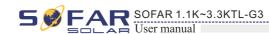

## Installation requirements

Please install inverter according to the following section. Fix the inverter on an appropriate objects with enough load bearing capacity (such as walls, PV racks etc.), and ensure that inverter is vertical placed. Choose a place suitable for installing electrical devices. And assure there is enough fire exit space, convenient for maintenance. Maintain proper ventilation to ensure enough air cycle to cool the inverter.

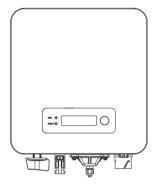

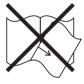

## Transport requirements

If you find packing problems that may cause the damage of the inverter, or find any visible damage, please immediately notice the responsible transportation company. You can ask solar equipment installation contractor or Shenzhen SOFARSOLAR Co.Ltd for help if necessary. Transport of the equipment, especially by road, must be carried out with by suitable ways and means for protecting the components (in particular, the electronic components) from violent shocks, humidity, vibration, etc.

### Electric connection

Please comply with all the current electrical regulations about accident prevention in dealing with the solar inverter.

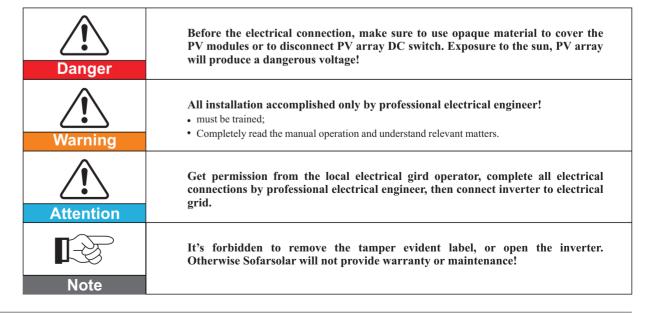

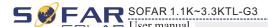

## Operation

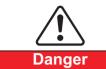

Touching the electrical grid or the terminal of the equipment may lead to electrocution or fire!

- Don't touch the terminal or conductor connected to the electrical grid.
- Pay attention to any instructions or safety documents related to grid connection.

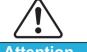

Attention

Some internal components will be very hot when inverter is working. Please wear protective gloves!

## Maintenance and repair

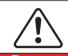

**Danger** 

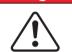

Attention

• Before any repair work, turn OFF the AC circuit breaker between the inverter and electrical grid first, then turn OFF the DC switch.

• After turning OFF the AC circuit breaker and DC switch, wait for 5 minutes at least before carrying out any maintenance or repair work.

- Inverter should work again after removing any faults. If you need any repair work, please contact with the local authorized service center;
- Can't open the internal components of inverter without authorized. Shenzhen SOFARSOLAR Co., Ltd. does not take any responsibility for the losses from

## EMC / noise level of inverter

Electromagnetic compatibility (EMC) refers to that one electrical equipment functions in a given electromagnetic environment without any trouble or error, and impose no unacceptable effect upon the environment. Therefore, EMC represents the quality characters of an electrical equipment.

- The inherent noise-immune character: immunity to internal electrical noise.
- External noise immunity: immunity to electromagnetic noise of external system.
- Noise emission level: influence of electromagnetic emission upon environment.

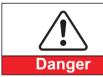

#### Electromagnetic radiation from inverter may be harmful to health!

• Please do not continue to stay around the inverter in less than 20 cm when inverter is working.

## 1.2 Symbols and signs

## Safety symbols

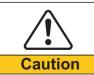

#### Caution of burn injuries due to hot enclosure!

• You can only touch the screen and pressing key of the inverter while it's working.

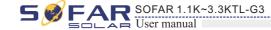

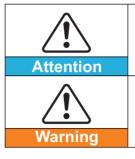

PV array should be grounded in accordance to the requirements of the local electrical grid operator!

. We suggest that all PV module frames and inverter are reliably grounded to protect the PV system and personnel security.

Ensure input DC voltage < Max. DC voltage .Over voltage may cause permanent damage to inverter or other losses, which will not be included in warranty!

## Signs on the inverter

There are some symbols which are related to security on the inverter. Please read and understand the content of the symbols, and then start the installation.

| Smin Smin | There is a residual voltage in the inverter! Before opening the equipment, operator should wait for five minutes to ensure the capacitor is discharged completely. |
|-----------|----------------------------------------------------------------------------------------------------|
| 4         | Caution, risk of electric shock.                                                                                                    |
|           | Caution, hot surface.                                                                                                    |
| ( (       | Comply with the Conformite Europeenne (CE) certification.                                                                                                    |
|           | Grounding point.                                                                                                    |
| i         | Please read this manul before install SOFAR 1.1K~3.3KTL-G3.                                                                                                    |
| IP65      | This indicates the degree of protection of the equipment according to IEC standard 70-1 (EN 60529 June 1997).                                                      |
| +-        | Positive pole and negative pole of the input voltage (DC).                                                                                                    |

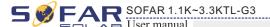

# 2 Product characteristics

## **Outlines of this chapter**

## **Product dimensions**

It introduces the field of use, and the overall dimensions of SOFAR 1.1K~3.3KTL-G3 inverters.

## **Function description**

It introduces how SOFAR 1.1K~3.3KTL-G3 inverters work and the function modules inside.

## Efficiency curves

It introduces the efficiency curves of in the inverter.

## 2.1 Product dimensions

## Field of use

SOFAR 1.1K~3.3KTL-G3 is a single MPPT grid-tied PV inverter which converts the DC power generated by PV arrays into sine wave single-phase AC power and feeds it to the public electrical grid, AC circuit breaker (refer to Section 4.4) and DC switch used as disconnect device, and the disconnect device shall be easily accessible.

Figure 2-1 PV Grid-tied System

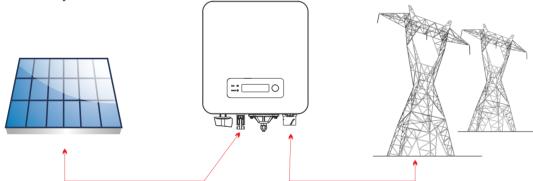

SOFAR 1.1K~3.3KTL-G3 inverters can only be used with photovoltaic modules that do not require one of the poles to be grounded. The operating current during normal operation must not exceed the limits specified in the technical specifications. Only the photovoltaic modules can be connected to the input of the inverter (do not connect batteries or other sources of power supply).

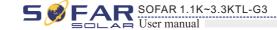

- The choice of optional parts of inverter should be made by a qualified technician who knows the installation conditions clearly.
- SOFAR 1100TL-G3 SOFAR 1600TL-G3 SOFAR 2200TL-G3:L×W×H=303mm×260.5mm×118mm
   SOFAR 2700TL-G3 SOFAR 3000TL-G3 SOFAR 3300TL-G3:L×W×H=321mm×260.5mm×131.5mm

Figure 2-2 Front view and left view dimensions of SOFAR 1100TL-G3, SOFAR 1600TL-G3 and SOFAR 2200TL-G3

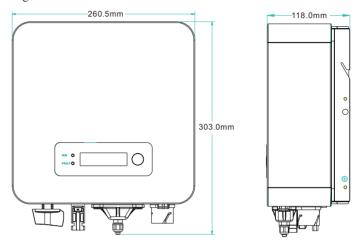

Figure 2-3 Front view and left view dimensions of SOFAR 2700TL-G3, SOFAR 3000TL-G3 and SOFAR 3300TL-G3

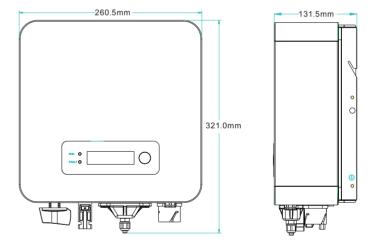

Figure 2-4 Bracket dimensions of SOFAR 1.1K~3.3KTL-G3

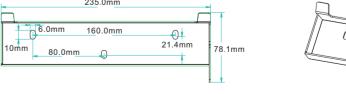

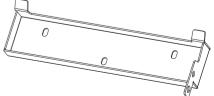

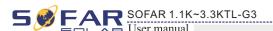

## • Labels on the equipment :

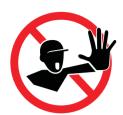

The labels must NOT be hidden with objects and extraneous parts (rags, boxes, equipment, etc.); they must be cleaned regularly and kept visible at all times.

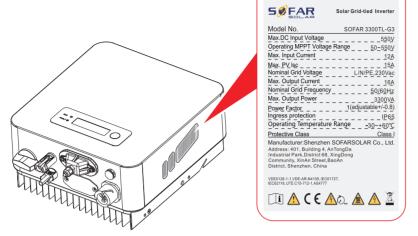

## 2.2 Function description

DC power generated by PV array is filtered through Input Board before entering into Power Board. Input Board also offer functions such as insulation impedance detection and input DC voltage / current detection. DC power is converted to AC power by Power Board. AC power is filtered through Output Board then AC power is fed into the grid. Output Board also offer functions such as grid voltage / output current detection, GFCI and output isolation relay. Control Board provides the auxiliary power, controls the operation state of inverter and shows the operation status by Display Board. Display Board displays fault code when inverter is in abnormal operation conditions. At the same time, Control Board can trigger the relay so as to protect the internal components.

#### • Function module

#### A. Energy management unit

This control can be used to switch the inverter on/off through an external (remote) control.

#### B. Feeding reactive power into the grid

The inverter is able to produce reactive power and can therefore feed it into the grid through the setting of the phase shift factor. Feed-in management can be controlled directly by the grid company through a dedicated RS485 serial interface.

#### C. Limiting the active power fed into the grid

The inverter, if enabled can limit the amount of active power fed into the grid by the inverter to the desired value (Expressed as a percentage).

#### D. Self power reduction when grid is over frequency

When the grid frequency is higher than the limited value, inverter will reduce output power which is necessary for the grid stability.

#### E. Data transmission

The inverter or a group of inverters may be monitored remotely through an advanced communication system based on RS-485 serial interface, or remotely via the WIFI.

#### F. Software update

SD card is used for updating the firmware.

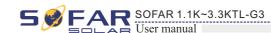

## • Electrical block diagram

Figure 2-5 Electrical block diagram

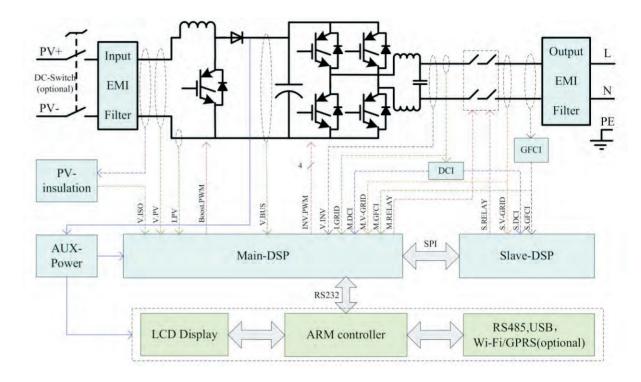

## 2.3 Efficiency curve

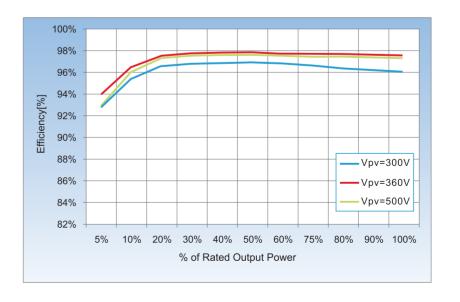

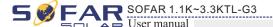

# 3 Installation

## **Outlines of this chapter**

This topic describes how to install the SOFAR 1.1K~3.3KTL-G3 inverter.

## Installation notes

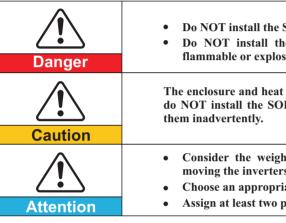

- Do NOT install the SOFAR 1.1K~3.3KTL-G3 on flammable material.
- Do NOT install the SOFAR 1.1K~3.3KTL-G3 in an area used to store flammable or explosive materials.

The enclosure and heat sink are very hot while the inverter is working, therefore do NOT install the SOFAR 1.1K~3.3KTL-G3 in places where you might touch them inadvertently.

- Consider the weight of SOFAR 1.1K~3.3KTL-G3 when transporting and moving the inverters.
- Choose an appropriate mounting position and surface.
- Assign at least two persons to install the inverter.

## 3.1 Installation Process

Figure3-1 Installation flowchart

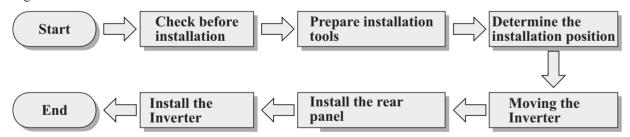

## 3.2 Checking Before Installation

## **Checking Outer Packing Materials**

Packing materials and components may be damaged during transportation. Therefore, check the outer packing materials before installing the inverter. Check the outer packing materials for damage, such as holes and cracks. If any damage is found, do not unpack the SOFAR 1.1K~3.3KTL-G3 and contact the dealer as soon as possible. You are advised to remove the packing materials within 24 hours before installing the SOFAR 1.1K~3.3KTL-G3 inverter.

## Checking Deliverables

After unpacking the inverter, check whether deliverables are intact and complete. If any damage is found or any component is missing, contact the dealer.

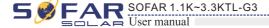

Table3-1 shows the components and mechanical parts that should be delivered

| No. | Pictures                                    | Description                                       | Quantity |
|-----|---------------------------------------------|---------------------------------------------------|----------|
| 1   |                                             | SOFAR 1.1K~3.3KTL-G3                              | 1 pcs    |
| 2   | 0 0                                         | Rear panel                                        | 1 pcs    |
| 3   |                                             | PV+ input terminal                                | 1 pcs    |
| 4   |                                             | PV-input terminal                                 | 1 pcs    |
| 5   | Jo Maria Cara Cara Cara Cara Cara Cara Cara | Metal terminals secured to PV+ input power cables | 1 pcs    |
| 6   |                                             | Metal terminals secured to PV- input power cables | 1 pcs    |
| 7   |                                             | M5 Hexagon screws                                 | 2 pcs    |
| 8   | 000                                         | Expansion bolts                                   | 3 pcs    |
| 9   | entalitation and a second                   | Self-tapping screw                                | 5 pcs    |
| 10  |                                             | Manual                                            | 1 pcs    |
| 11  |                                             | The warranty card                                 | 1 pcs    |
| 12  | O O O M M M M M M M M M M M M M M M M M     | Registration Form                                 | 1 pcs    |

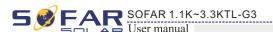

| No. | Pictures | Description        | Quantity |
|-----|----------|--------------------|----------|
| 13  |          | AC output terminal | 1PCS     |

## 3.3 Tools

Prepare tools required for installation and electrical connections.

Table 3-2 shows the tools required for installation and electrical connections.

| No. | Tool | Model                                       | Function                                           |
|-----|------|---------------------------------------------|----------------------------------------------------|
| 1   |      | Hammer drill<br>Recommend drill dia.<br>6mm | Used to drill holes on the wall                    |
| 2   |      | Screwdriver                                 | wiring                                             |
| 3   |      | Removal tool                                | Remove PV terminal                                 |
| 4   |      | Wire stripper                               | Strip wire                                         |
| 5   |      | 4mm Allen Wrench                            | Turn the screw to connect rear panel with inverter |
| 6   |      | Crimping tools                              | Used to crimp power cables                         |

11

12

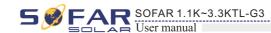

| No. | Tool                                                                                                    | Model                | Function                                                 |
|-----|----------------------------------------------------------------------------------------------------|----------------------|----------------------------------------------------------|
| 7   |                                                                                                    | Multi-meter          | Used to check grounding                                  |
| 8   |                                                                                                    | Marker               | Used to mark signs                                       |
| 9   | The second second secon | Measuring tape       | Used to measure distances                                |
| 10  | 0-180°                                                                                                    | Level                | Used to ensure that the rear panel is properly installed |
| 11  |                                                                                                    | ESD gloves           | Operators wear                                           |
| 12  |                                                                                                    | Safety goggles       | Operators wear                                           |
| 13  |                                                                                                    | Anti-dust respirator | Operators wear                                           |

## 3.4 Determining the Installation Position

Determine an appropriate position for installing the SOFAR 1.1K~3.3KTL-G3 inverter. Comply with the following requirements when determining the installation position:

Figure 3-2 Installation Requirements

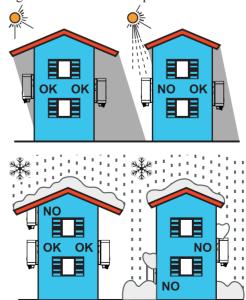

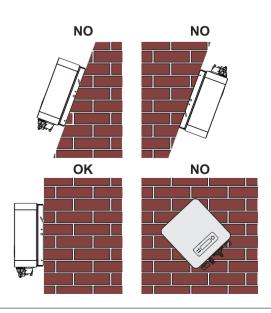

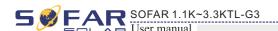

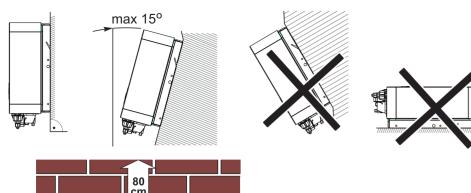

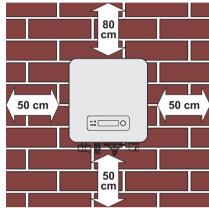

clearance for single SOFAR 1.1K~3.3KTL-G3 inverter

## Installation of multiple SOFAR 1.1K~3.3KTL-G3 inverters

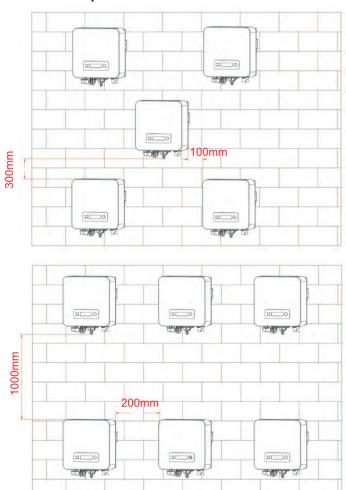

13

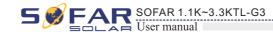

## 3.5 Moving the SOFAR 1.1K~3.3KTL-G3 inverter

This topic describes how to move the SOFAR 1.1K~3.3KTL-G3 to the installation position horizontally

**Step 1** Open the packaging, insert hands into the slots on both sides of the inverter and hold the handles, as shown in Figure 3-3 and Figure 3-4.

Figure 3-3 Moving the inverter (1)

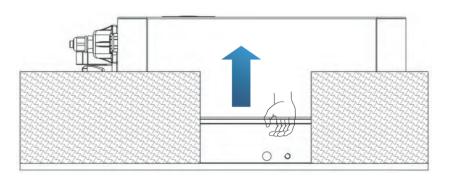

Figure 3-4 Moving the inverter (2)

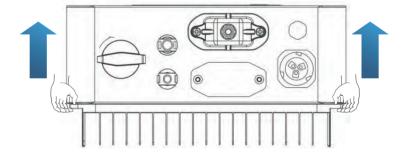

**Step 2** Lift the SOFAR 1.1K~3.3KTL-G3 from the packing case and move it to the installation position.

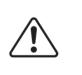

Attention

- To prevent device damage and personal injury, keep balance when moving the inverter because the inverter is heavy.
- Do not put the inverter with its wiring terminals contacting the floor because the power ports and signal ports are not designed to support the weight of the inverter. Place the inverter horizontally.
- When placing the inverter on the floor, put foam or paper under the inverter to protect its shell.

--- End

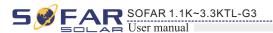

## 3.6 Installing SOFAR 1.1K~3.3KTL-G3 inverter

Step 1 Determine the positions for drilling holes, ensure the hole positions are level, then mark the hole positions using a marker pen, use the hammer drill to drill holes on the wall. Keep the hammer drill perpendicular to the wall, do not shake when drilling, so as not to damage the wall. If the error of the hole positions is too big, you need to reposition.

Step 2 Insert the expansion bolt vertically into the hole, pay attention to the insertion depth of the expanding bolt (should be deep enough).

Step 3 Align the rear panel with hole positions, fix the rear panel on the wall by tightening the expansion bolt with the nuts.

Figure 3-5

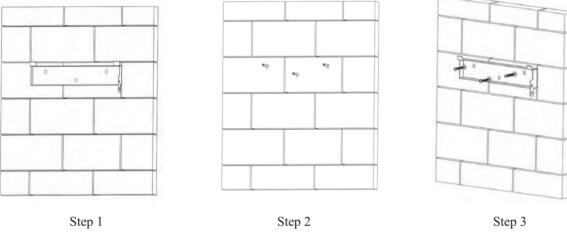

Step 4 Hook the inverter to the rear panel. Using an M5 screw to secure the inverter to the rear panel to ensure safety.

**Step 5** You can secure the inverter to the rear panel and protect if from stealing by installing an anti-theft lock (this action is optional).

Figure 3-6

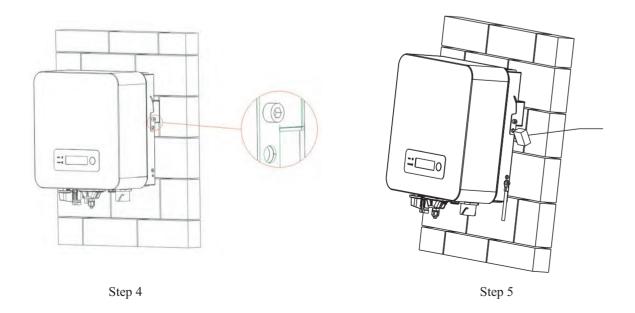

15

16

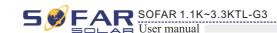

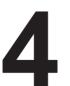

## **Electrical Connections**

## **Outlines of this chapter**

This topic describes the SOFAR 1.1K~3.3KTL-G3 inverter electrical connections. Read this part carefully before connecting cables.

NOTE: Before performing electrical connections, ensure that the DC switch is OFF. Since the stored electrical charge remains in a capacitor after the DC switch is turned OFF. So it's necessary to wait for at least 5 minutes for the capacitor to be electrically discharged.

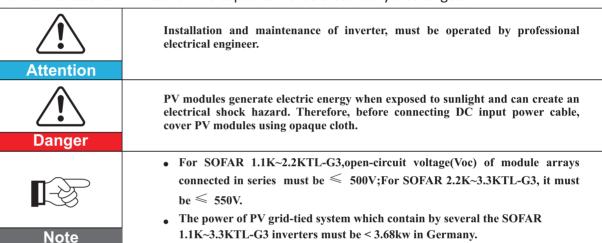

| The connected PV modules must have an IEC 61730 Class A rating.                                                                                                    |                 |       |  |  |  |
|----------------------------------------------------------------------------------------------------|-----------------|-------|--|--|--|
| Isc PV <sub>a</sub> (absolute maximum) 15A                                                                                                    |                 |       |  |  |  |
|                                                                                                    | SOFAR 1100TL-G3 | 5.3A  |  |  |  |
| Marine and the desired and the second and the secon | SOFAR 1600TL-G3 | 7.7A  |  |  |  |
| Maximum output overcurrent protection                                                                                                    | SOFAR 2200TL-G3 | 10.6A |  |  |  |
|                                                                                                    | SOFAR 2700TL-G3 | 13A   |  |  |  |
|                                                                                                    | SOFAR 3000TL-G3 | 14.3A |  |  |  |
|                                                                                                    | SOFAR 3300TL-G3 | 16A   |  |  |  |

The decisive voltage class(DVC).

## NOTE:

The DVC is the voltage of a circuit which occurs continuously between any two live part in the worst-case rated operating condition when used as intended

| orse case rated operating condition when asea as interface. |       |  |  |
|-------------------------------------------------------------|-------|--|--|
| Interface                                                   | DVC   |  |  |
| PV input interface                                          | DVC C |  |  |
| AC output interface                                         | DVC C |  |  |
| RS485 interface                                             | DVC A |  |  |
| USB interface                                               | DVC A |  |  |
| WiFi/GPRS/Ethernet interface                                | DVC A |  |  |

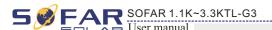

## 4.1 Electrical connection

Figure 4-1 Shows the flowchart for connecting cables to the inverter

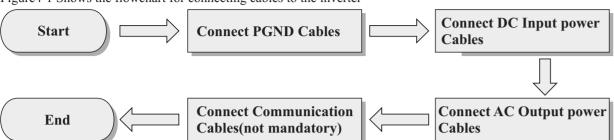

## 4.2 Connecting PGND Cables

Connect the inverter to the grounding electrode using protection ground (PGND) cables for grounding purposes.

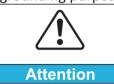

The inverter is transformer-less, requires the positive pole and negative pole of the PV array are NOT grounded. Otherwise it will cause inverter failure. In the PV power system, all non current carrying metal parts (such as: PV module frame, PV rack, combiner box enclosure, inverter enclosure) should be connected to earth.

### **Prerequisites:**

The PGND cables are prepared ( $\geq$ 4mm² outdoor power cables are recommended for grounding purposes),the color of cable should be yellow-green.

#### Procedure:

**Step 1** Remove the insulation layer with an appropriate length using a wire stripper, as shown in Figure 4-2.

Figure 4-2 Preparing a ground cable (1)

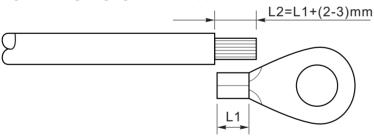

**Note**: L2 is 2 to 3mm longer than L1

**Step 2** Insert the exposed core wires into the OT terminal and crimp them by using a crimping tool, as shown in Figure 4-3.

Figure 4-3 Preparing a ground cable (2)

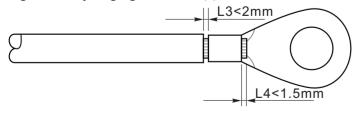

**Note 1:** L3 is the length between the insulation layer of the ground cable and the crimped part.L4 is the distance between the crimped part and core wires protruding from the crimped part.

**Note 2:** The cavity formed after crimping the conductor crimp strip shall wrap the core wires completely. The core wires shall contact the terminal closely.

**Step 3** Install the crimped OT terminal, flat washer using M5 screw, and tighten the screw to a torque of 3 N.m using an Allen wrench.

17

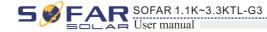

Figure 4-4 Ground terminal composition

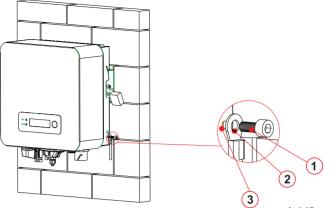

1. M5 screw 2. OT Terminal 3. Tapped hole

## 4.3 Connecting DC Input Power Cables

Table 4-1 Recommended DC input cable specifications

| Cross-Section           | E de l'Oll Pierre (con) |                             |
|-------------------------|-------------------------|-----------------------------|
| Range Recommended Value |                         | External Cable Diameter(mm) |
| 4. 0~6. 0               | 4. 0                    | 4.5~7.8                     |

#### **Procedure**

**Step 1** Remove cable glands from the positive and negative connectors.

**Step 2** Remove the insulation layer with an appropriate length from the positive and negative power cables by using a wire stripper as show in Figure 4-5.

Figure 4-5 Connecting DC input power cables

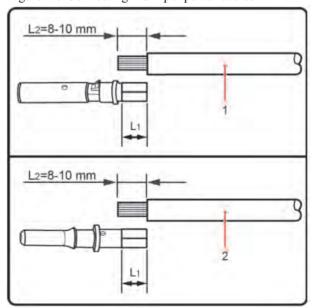

1. Positive power cable 2. Negative power cable

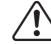

#### Not

L2 is 2 to 3 mm longer than L1.

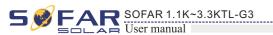

- **Step 3** Insert the positive and negative power cables into corresponding cable glands.
- **Step 4** Insert the stripped positive and negative power cables into the positive and negative metal terminals respectively and crimp them using a clamping tool. Ensure that the cables are crimped until they cannot be pulled out by force less than 400 N, as shown in Figure 4-6.

Figure 4-6 Connecting DC input power cables

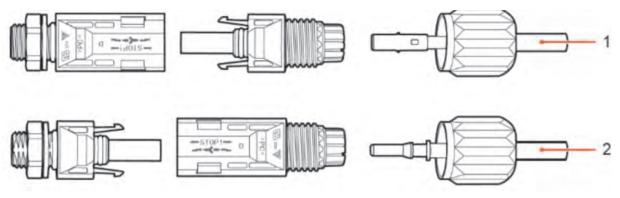

- 1. Positive power cable 2. Negative power cable
- **Step 5** Insert crimped power cables into corresponding housings until you hear a "click" sound. The power cables snap into place.
- **Step 6** Reinstall cable glands on positive and negative connectors and rotate them against the insulation covers.
- **Step 7** Insert the positive and negative connectors into corresponding DC input terminals of the inverter until you hear a "click" sound, as shown in Figure 4-7.

Figure 4-7 Connecting DC input power cables

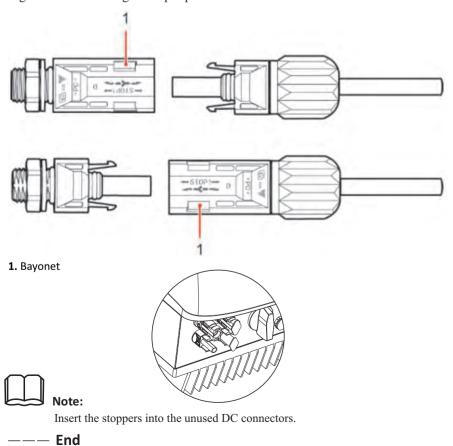

19

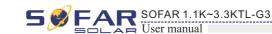

#### **Follow-up Procedure**

To remove the positive and negative connectors from the inverter, insert a removal wrench into the bayonet and press the wrench with an appropriate strength, as shown in Figure 4-8.

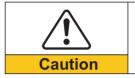

Before removing the positive and negative connectors, ensure that the DC SWITCH is OFF.

Figure 4-8 Removing a DC input connector

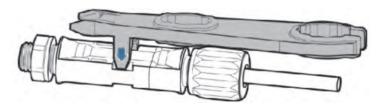

## 4.4 Connecting AC Output Power Cables

Connect the SOFAR 1.1K~3.3KTL-G3 to the AC power distribution frame (PDF) or power grid using AC output power cables.

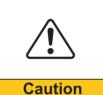

- It is not allowed for several inverters to use the same circuit breaker.
- It is not allowed to connect loads between inverter and circuit breaker.
- AC breaker used as disconnect device, and the disconnect device shall remain readily operable.

#### Context

All the AC output cables used for the inverters are outdoor three-core cables. To facilitate the installation, use flexible cables. Table 4-2 lists the recommended specifications for the cables.

Figure 4-9 NOT allowed: connect loads between inverter and circuit breaker

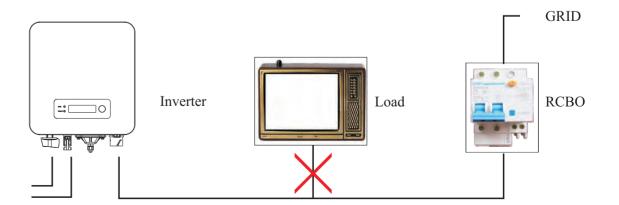

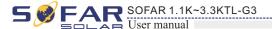

Table4-2 Recommended AC output cable specifications

| Model         | SOFAR<br>1100TL-G3 | SOFAR<br>1600TL-G3        | SOFAR<br>2200TL-G3        | SOFAR<br>2700TL-G3 | SOFAR<br>3000TL-G3 | SOFAR<br>3300TL-G3 |
|---------------|--------------------|---------------------------|---------------------------|--------------------|--------------------|--------------------|
| Cable(Copper) | ≥ 4mm²             | $\geqslant 4 \text{mm}^2$ | $\geqslant 4 \text{mm}^2$ | ≥ 6mm²             | ≥ 6mm²             | ≥ 6mm²             |
| Breaker       | 16A/400V           | 16A/400V                  | 25A/400V                  | 25A/400V           | 25A/400V           | 25A/400V           |

### Multi core copper wire

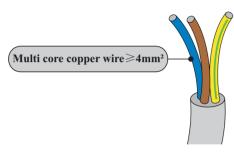

AC cable should be correctly sized to ensure the power loss in AC cable is less than 1% of the rated power. If the resistance of the AC cable is too high, it will cause a huge increase in the AC voltage, which may lead to a disconnection of the inverter from the electrical grid. The relationship between power loss in AC cable and wire length, wire cross sectional area is shown in the following figure:

Figure 4-10 wire length, wire cross sectional area and wire power loss

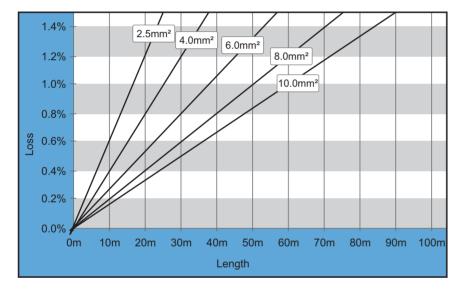

inverter is equipped with IP66 AC output connector dedicated for PV inverter, customer need to make AC output cable connections by himself, and the appearance of the AC connector is shown below:

Figure 4-11 AC output connector

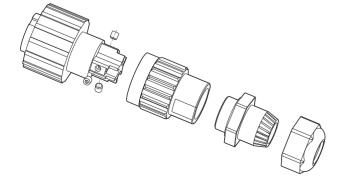

21

22

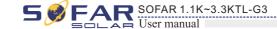

#### AC wire connections procedure:

**Step 1** Select appropriate cables according to Table 4-2, Remove the insulation layer of the AC output cable using a wire stripper according to the figure shown below: A: 30~50mm B: 6~8mm;

Figure 4-12

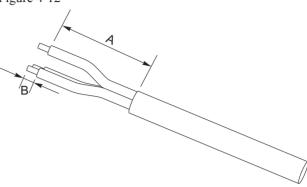

**Step 2** Disassemble the AC connector according to the figure shown below: insert the AC output cable (with its insulation layer stripped according to step 1) through the waterproof locking cable gland;

Figure 4-13

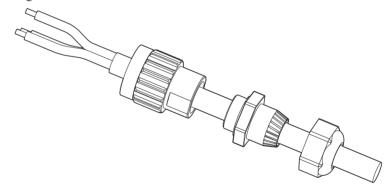

**Step 3** Connect AC output cable as per the following requirements:

- Connect the yellow-green wire to the hole labeled 'PE', fasten the wire using an Allen wrench;
- Connect the brown wire to the hole labeled 'L', fasten the wire using an Allen wrench;
- Connect the blue wire to the hole labeled 'N', fasten the wire using an Allen wrench;

Figure 4-14

L--brown, N--bule, PE--yellow/green

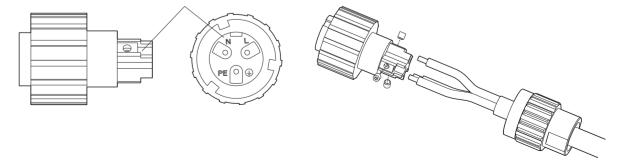

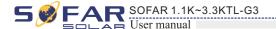

**Step 4** Secure the locking cable gland clockwise, shown as below: make sure that all the wires are securely connected;

**Step 5** Connect the AC output connector to the output wiring terminal of inverter, rotate the AC connector clockwise until the fastener reaches its designated position, as shown below:

Figure 4-16

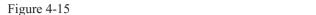

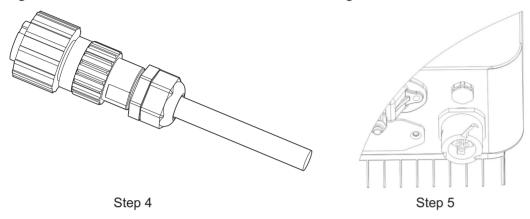

## 4.5 RS485, CT, and Inverter logic interface connection

The communication interface location of the SOFAR1.1K~3.3KTL-G3 is shown in the figure below.

Figure 4-17

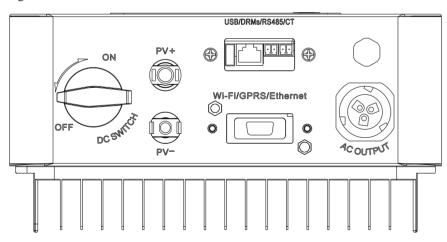

The wiring methods are the same for RS485 and CT, this part describes their wiring methods and logic interface methods.

Table 4-3 Recommended communication cable size are shown below

| Communication function | RS485                  | CT                     |
|------------------------|------------------------|------------------------|
| Cable size             | 0.5~1.5mm <sup>2</sup> | 0.5~1.5mm <sup>2</sup> |
| Outside diameter       | 2.5~6mm                | 2.5~6mm                |

23

24

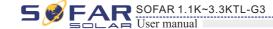

Step1 Remove the communication waterproof cover using a screwdriver;

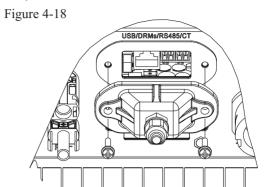

Step2 Unlock the waterproof cable gland,remove the stopper in the waterproof connector; Figure 4-19

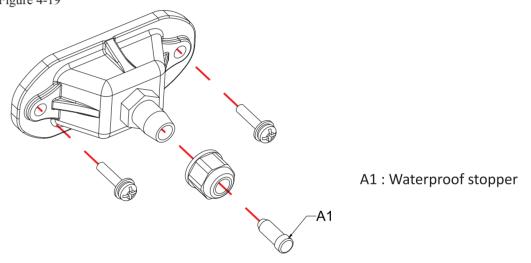

Step3 Select appropriate cable according Table4-2,remove the insulation layer using a wire stripper,the length of the wire core is about 6mm,insert the cable through the cable gland and waterproof cover, according to Table4-4,connect the wires as per the labels,and secure the wire using a slotted screwdriver.as shown in the figure below:

Table 4-4 Function description of the communication terminals

| Туре      | RS485                            |                                  | C   | Т   | Logic interface     |
|-----------|----------------------------------|----------------------------------|-----|-----|---------------------|
| Connector |                                  |                                  |     |     | TOP FRONT 1 8       |
| Label     | T X -                            | TX+                              | СТ- | CT+ |                     |
| Function  | RS485<br>differential<br>signal- | RS485<br>differential<br>signal+ | СТ- | CT+ | The following table |

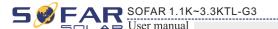

Figure 4-20

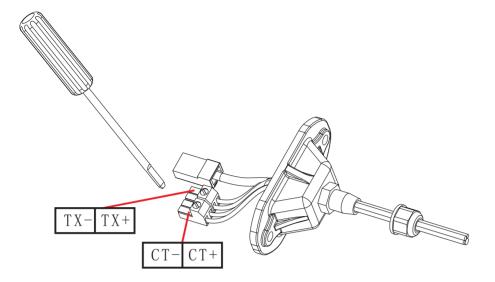

The logic interface pin definitions and circuit connections are as follows:

Logic interface pin are defined according to different standard requirements

(a) Logic interface for AS/NZS 4777. 2:2015, also known as inverter demand response modes (DRMs).

The inverter will detect and initiate a response to all supported demand response commands within 2 s. The inverter will continue to respond while the mode remains asserted.

Table 4-5 Function description of the DRMs terminal

| Pin NO. | Color            | Function                 |
|---------|------------------|--------------------------|
| 1       | White and orange | DRM1/5                   |
| 2       | Orange           | DRM2/6                   |
| 3       | White and green  | DRM3/7                   |
| 4       | Blue             | DRM4/8                   |
| 5       | White and blue   | RefGen                   |
| 6       | Green            | DRM0                     |
| 7       | White and brown  | Pin7&Pin8 short internal |
| 8       | Brown            | rin/&rino snort internal |

NOTE: 1. 1~3. 3K-G3 Supported DRM command: DRM0, DRM5, DRM6, DRM7, DRM8.

25

26

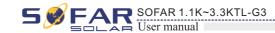

(b) Logic interface for VDE-AR-N 4105: 2018–11, is in order to control and/or limit the inverter's output power.

The inverter can be connected to a RRCR (Radio Ripple Control Receiver) in order to dynamically limit the output power of all the inverters in the installation.

Figure 4-21 Inverter-RRCR Connection

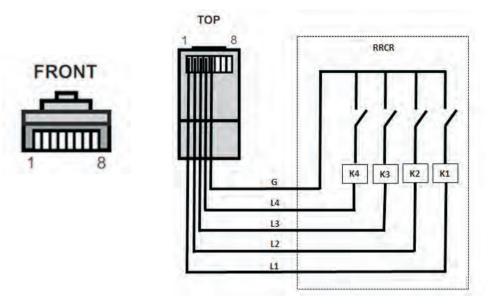

Table 4-6 Function description of the terminal

| Pin NO. | Pin name | Description           | Connected to (RRCR) |
|---------|----------|-----------------------|---------------------|
| 1       | L1       | Relay contact 1 input | K1-Relay 1 output   |
| 2       | L2       | Relay contact 2 input | K2-Relay2output     |
| 3       | L3       | Relay contact 3 input | K3-Relay3output     |
| 4       | L4       | Relay contact 4 input | K4-Relay4output     |
| 5       | G        | GND                   | Relays common node  |
| 6       | NC       | Not Connected         | Not Connected       |
| 7       | NC       | Not Connected         | Not Connected       |
| 8       | NC       | Not Connected         | Not Connected       |

Table 4-7 The inverter is preconfigured to the following RRCR power levels Relay status: close is 1, open is 0

| L1 | L2 | L3 | L4 | <b>Active Power</b> | Cos (φ) |
|----|----|----|----|---------------------|---------|
| 1  | 0  | 0  | 0  | 0%                  | 1       |
| 0  | 1  | 0  | 0  | 30%                 | 1       |
| 0  | 0  | 1  | 0  | 60%                 | 1       |
| 0  | 0  | 0  | 1  | 100%                | 1       |

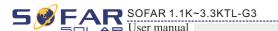

(c) Logic interface for EN50549-1: 2019, is in order to cease active power output within five seconds following an instruction being received at the input interface.

Figure 4-22 Inverter-RRCR Connection

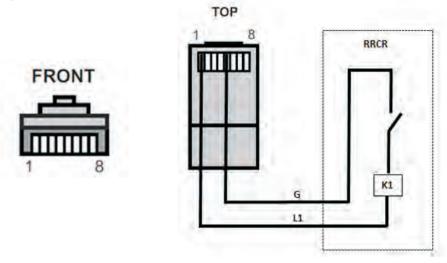

Table 4-8 Function description of the terminal

| Pin NO. | Pin name | Description           | Connected to (RRCR) |
|---------|----------|-----------------------|---------------------|
| 1       | L1       | Relay contact 1 input | K1-Relay 1 output   |
| 2       | NC       | Not Connected         | Not Connected       |
| 3       | NC       | Not Connected         | Not Connected       |
| 4       | NC       | Not Connected         | Not Connected       |
| 5       | G        | GND                   | K1-Relay 1 output   |
| 6       | NC       | Not Connected         | Not Connected       |
| 7       | NC       | Not Connected         | Not Connected       |
| 8       | NC       | Not Connected         | Not Connected       |

Table 4-9 The inverter is preconfigured to the following RRCR power levels Relay status: close is 1, open is 0

| L1 | <b>Active Power</b> | Power drop rate | Cos (φ) |
|----|---------------------|-----------------|---------|
| 1  | 0%                  | < 5 seconds     | 1       |
| 0  | 100%                | 1               | 1       |

27

28

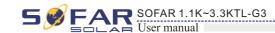

Step4 Insert the terminal as per the printed label, and then tighten the screws to fix the waterproof cover, rotate the cable gland clockwise to fasten it securely.

Figure 4-23

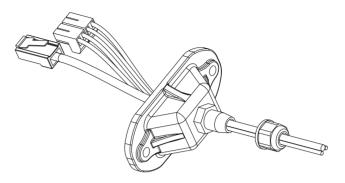

Figure 4-24

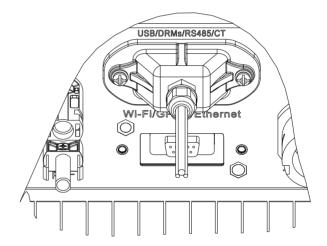

## 4.6 WIFI/GPRS module installation procedure:

Step1: Remove wifi/GPRS waterproof cover using screw driver.

Step2: Install WIFI/GPRS module.

Stpe3: Fasten WIFI/GPRS module using screws.

Figure 4-25

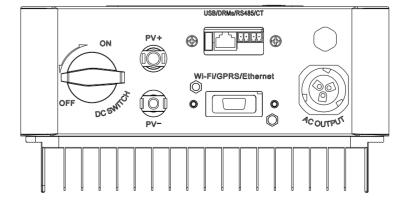

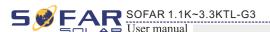

Figure 4-26

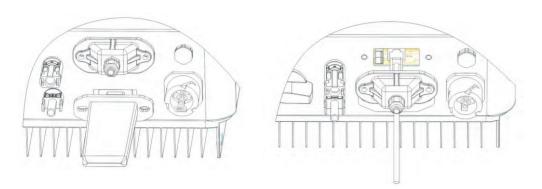

## 4.7 Communication method

SOFAR 1.1K~3.3KTL-G3 gird-connected inverters offer RS485 (standard) and Wi-Fi (optional) communication modes:

## A. Communication between one inverter and one PC:

#### 1. RS485

Refer to the figure shown below, connect the TX+ and TX- of the inverter to the TX+ and TXof the RS485→ USB adapter, and connect the USB port of the adapter to the computer.(NOTE1)

Figure 4-27

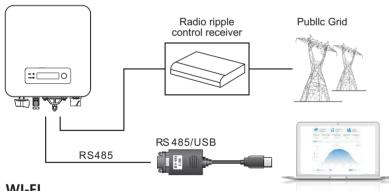

#### 2. WI-FI

Refer to the figure shown below: (wireless function required for the PC).(NOTE4) Figure 4-28

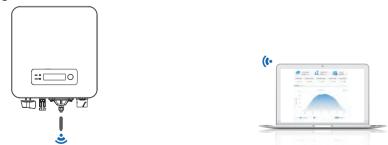

The operation information (generated energy, alert, operation status) of the inverter can be transferred to PC or uploaded to the server via Wi-Fi. You can register on the website.

http://www.solarmanpv.com/portal/Register/Regi Pub.aspx

29

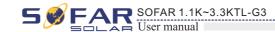

Using the Wi-Fi S/N number(NOTE3), then you can login the website:

http://www.solarmanpv.com/portal/LoginPage.aspx to remote monitors the inverter.

## B. Communication between multiple inverters and one PC:

#### 1. RS485

Refer to the following figure: RS485 wires are connected in parallel between inverters, refer to section 4.5 of this manual for wire connection methods. Connect the TX+ and TX- of the inverter to the TX+ and TX- of the RS485→USB adapter; connect the USB port of the adapter to the computer. A maximum of 31 inverters can be connected in one daisy chain.(NOTE2)

Figure 4-29

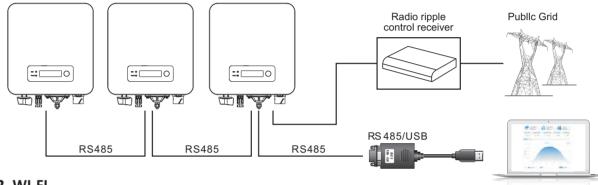

#### 2. WI-FI

Refer to the figure shown below: (wireless function required for the PC).(NOTE4)

Figure 4-30

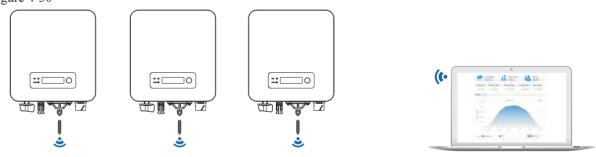

The operation information (generated energy, alert, operation status) of the inverter can be transferred to PC or uploaded to the server via Wi-Fi. You can register on the website.

http://www.solarmanpv.com/portal/Register/Regi Pub.aspx

Using the Wi-Fi S/N number(NOTE3), then you can login the website: http://www.solarmanpv.com/portal/LoginPage.aspx to remote monitors the inverter.

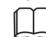

The length of the RS485 communication cable should be less than 1000 m.

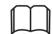

When multiple inverters are connected via RS485 wires, set mod-bus address to differentiate the inverters.

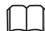

S/N number of the Wi-Fi module is located on the side.

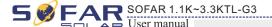

# 5 Commissioning of inverter

## 5.1 Safety inspection before commissioning

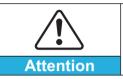

Ensure that DC and AC voltages are within the acceptable range of the inverter.

## 5.2 Start inverter

Step 1: Turn ON the DC switch.(optional)

Step 2: Turn ON the AC circuit breaker.

When the DC power generated by the solar array is adequate, the SOFAR 1.1K~3.3KTL-G3 inverter will start automatically. Screen showing "normal" indicates correct operation.

**NOTE:** Choose the correct country code. (refer to section 6.3 of this manual)

Notice: Different distribution network operators in different countries have different requirements regarding grid connections of PV grid connected inverters.

Therefore, it's very important to make sure that you have selected the correct country code according to requirements of local authority.

Please consult qualified electrical engineer or personnel from electrical safety authorities about this.

Shenzhen SOFARSOLAR Co., Ltd. is not responsible for any consequences arising out of incorrect country code selection.

If the inverter indicates any fault, please refer to Section 7.1 of this manual —— trouble shooting for help.

31

32

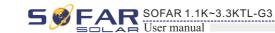

# 6 Operation interface

## **Outlines of this chapter**

This section introduces the display, operation, buttons and LED indicator lights of SOFAR 1.1K~3.3KTL-G3 Inverter.

## 6.1 Operation and Display Panel

· Buttons and Indicator lights

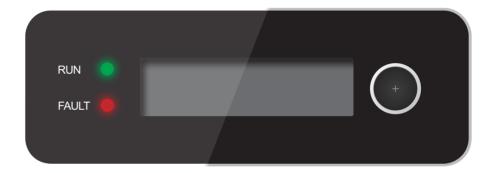

#### **Button:**

Long press the button to enter the next menu or confirm the selection Short press the button to achieve the next page turning function Turn down the loop once to exit

#### **Indicator Lights:**

RUN (Green)

ON: "Normal" state

Flash: "Wait" or "Check "state

FAULT (Red)

ON: "Fault" or "Permanent "state

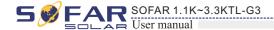

## 6.2 Standard Interface

Normal PV1:193V- 0.3A

Normal Power: 0.13kW

Normal Today: 0.06kWh

Normal Tot: 74kWh

Normal Grid:227V- 0.6A

\_

34

33

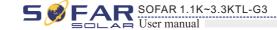

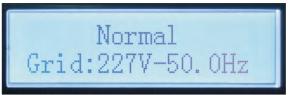

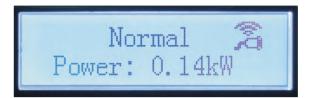

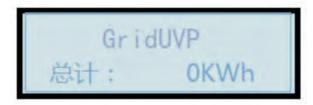

When power-on, LCD interface displays INITIALIZING, refer below picture.

## Initializing...

when control board successfully connected with communication board, the LCD display the current state of the inverter, display as shown in the figure below.

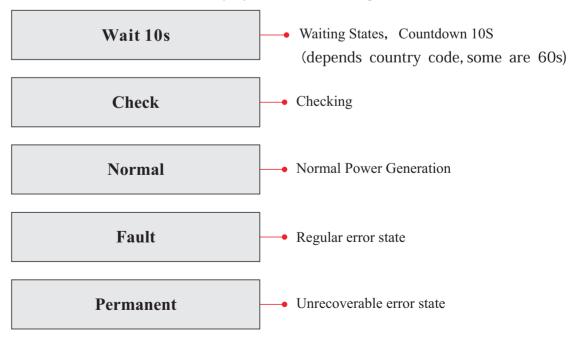

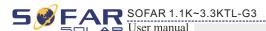

### Inverter states includes: wait, check, normal, fault and permanent

**Wait**: Inverter is waiting to Check State at the end of reconnection time. In this state, grid voltage value is between the max and min limits and so on; If not, Inverter will go to Fault State or Permanent State.

**Check:** Inverter is checking isolation resistor, relays, and other safety requirements. It also does self-test to ensure inverter software and hardware are functional. Inverter will go to Fault State or Permanent State if any error or fault occurs.

**Normal**: Inverter enter to Normal State, it is feeding power to the grid; inverter will go to Fault State or Permanent state if any error or fault occurs.

**Fault**: Fault State: Inverter has encountered recoverable error. It should recover if the errors disappear. If Fault State continues; please check the inverter according error code.

**Permanent**: Inverter has encountered unrecoverable error, we need maintainer debug this kind of error according to error code.

When the control board and communication board connection fails, the LCD display interface as shown in the figure below.

## DSP communicate fail

## 6.3 Main Interface

Press "Back" button under standard interface to enter into main interface, including:

| Normal | Long press the button |
|--------|-----------------------|
|        | 1. Enter Setting      |
|        | 2. EventList          |
|        | 3. SystemInfo         |
|        | 4. Display Time       |
|        | 5. Software Update    |

## (A) "Enter Setting" Interface as below:

36

35

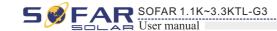

#### 1.Enter Setting

| 1. Set time             | 12. Set Safety Voltage                           |
|-------------------------|--------------------------------------------------|
| 2. Clear Energy         | 13. Set Safety Frequency                         |
| 3. Clear Events         | 14. Insulation Resistance                        |
| 4. Set Country          | 15. Set Reactive                                 |
| 5. On-Off Control       | 16. Set Power Derate                             |
| 6. Enable Set Country   | 17. Reflux Power                                 |
| 7. Set Energy           | 18. MPPT Scan                                    |
| 8. Set Address          | 19.DRMs0 Control                                 |
| 9. Set Input mode       | 20.Set Power Ratio<br>(The country is set at 10) |
| 10. Set Language        | 21. Relay Command                                |
| 11. Set Start Parameter | 22. Relay Test                                   |

#### 1. Set Time

Users long press the button to enter "1.Enter Setting" interface, long press the button to enter main setting interface. Enter "1. Set Time" by long press the button, then can start to set up time.

Time set from year, month, day, minutes, and seconds in turns, Short press the button to change different value, Set each value is need to long press the button to confirm setting. "success" is displayed if the setting time is correct, "fail" means failure settings.

#### 2. Clear Energy

Users long press the button to enter "1.Enter Setting" interface, long press the button to enter main setting interface. Then Enter "2.Clear Energy" by short press the button to turn the page and long press the button to confirm. Long press the button to enter password 0001 by short press the button to change different value, and then long press the button to start to clear produce. "success" is displayed after settings.

#### 3. Clear Events

Users long press the button to enter "1.Enter Setting" interface, long press the button to enter main setting interface. Enter "3. Clear Events" by short press the button to turn the page and long press the button to confirm. Long press the button and start to clear events. "success" is displayed after settings.

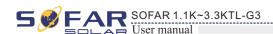

#### 4. Set Country

Users long press the button to enter "1.Enter setting" interface, long press the button to enter main setting interface. Enter "4.Set Country" by short press the button to turn the page and long press the button to confirm. If it's shown "set disable" on the screen, then you can NOT choose the operating country, you should enable country setting through "6. Enable Set Country" interface. If it's shown "set Country code?" on the screen, then long press the button to confirm to start country setting. "Success" will be shown on the screen after a successful country setting.

Table6-1 country code setting

| code | country                 | code | country             | code | country          |
|------|-------------------------|------|---------------------|------|------------------|
| 00   | Germany VDE<br>AR-N4105 | 12   | Poland              | 24   | Cyprus           |
| 01   | CEI0-21 Internal        | 13   | Germany BDEW        | 25   | India            |
| 02   | Australia               | 14   | Germany VDE<br>0126 | 26   | Philippines      |
| 03   | Spain RD1699            | 15   | Italy CEI0-16       | 27   | NewZealand       |
| 04   | Turkey                  | 16   | UK-G83              | 28   | Brazil           |
| 05   | Denmark                 | 17   | Greece island       | 29   | Slovakia VSD     |
| 06   | Greece Continent        | 18   | EU EN50438          | 30   | Slovakia SSE     |
| 07   | Netherland              | 19   | IEC EN61727         | 31   | Slovakia ZSD     |
| 08   | Belgium                 | 20   | Korea               | 32   | CEI0-21 In Areti |
| 09   | UK-G59t                 | 21   | Sweden              | 33   | Ukraine          |
| 10   | China                   | 22   | Europe General      |      |                  |
| 11   | France                  | 23   | CEI0-21 External    |      |                  |

### 5. On-Off Control

Users long press the button to enter 1.Enter setting" interface, long press the button to enter main setting interface. Enter "5.On-Off Control" by short press the button to turn the page and long press the button to confirm, then enter "Input Password" Setting interface. Long press the button to set passwords (default: 0001), short press the button to change different value, long press the button to next value setting. "Error! " Try again" will be displayed for wrong passwords. Long press the button and rekey in the correct passwords. "Success" will be displayed if setting successfully.

38

37

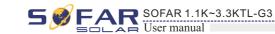

#### 6. Enable Set Country

Users long press the button to enter "1.Enter setting" interface, long press the button to enter main setting interface. Enter "6.Enable Set Country" by short press the button to turn the page and long press the button to confirm, then enter "Input Password" Setting interface. Long press the button to set passwords (default: 0001), short press the button to change different value, long press the button to next value setting. "Error!" Try again" will be displayed for wrong passwords. Long press the button and rekey in the correct passwords. "Success" will be displayed if setting successfully.

Attention: when inverter working for power generation over 24h, country setting is forbidden, it can only be set after LCD setting. Key in passwords for country setting through LCD (default: 0001), country setting can be set in 24h after keying in the correct passwords, over 24h, set through LCD again.

#### 7. Set Energy

Users long press the button to enter "1.Enter setting" interface, long press the button to enter main setting interface. Enter "7. Set Energy" by short press the button to turn the page and long press the button to confirm, then enter "Input Password" Setting interface. Long press the button to set passwords (default: 0001), short press the button to change different value, long press the button to next value setting. "Error! Try again" will be displayed for wrong passwords. Long press the button and rekey in the correct passwords then set total energy. "Success" or "fail" is displayed after setting.

#### 8. Set address

Users long press the button to enter "1.Enter setting" interface, long press the button to enter main setting interface. Enter "8. Set address" by short press the button to turn the page and long press the button to confirm enter setting interface. Choose corresponded setting items by short press the button, then long press the button to confirm. "Success" or "fail" is displayed after setting.

#### 9. Set Input mode

For SOFAR 1.1K ~ 3.3KTL-G3, this function is not applicable.

#### 10. Set Language

Users long press the button to enter "1.Enter setting" interface, long press the button to enter main setting interface. Enter "10. Set Language" by short press the button to turn the page and long press the button to confirm enter setting interface. Choose corresponded setting items by short press the button. "Success" or "fail" is displayed after setting.

#### 11. Set Start Parameter

User can change the start parameter by the LCD. First the User need to copy the. TXT file which is used to change the start parameter to the SD card.

Users long press the button to enter "1.Enter setting" interface, long press the button to enter main setting interface. Enter "11. Set Start Parameter" by short press the button to turn the page and long press the button to confirm, then enter "Input Password" Setting interface. Long press the button to set passwords (default: 0001), short press the button to change different value, long press the button to next value setting. "Error!" Try again" will be displayed for wrong passwords. Long press the button and rekey in the correct passwords. "Success" will be displayed if setting successfully.

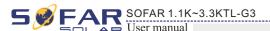

#### 12. Set Safety Voltage

User can change the Voltage protection point by the LCD. First the User need to copy the. TXT file which is used to change the Voltage protection point to the SD card .

Users long press the button to enter "1.Enter setting" interface, long press the button to enter main setting interface. Enter "12. Set Safety Voltage" by short press the button to turn the page and long press the button to confirm, then enter "Input Password" Setting interface. Long press the button to set passwords (default: 0001), short press the button to change different value, long press the button to next value setting. "Error!" Try again" will be displayed for wrong passwords. Long press the button and rekey in the correct passwords. "Success" will be displayed if setting successfully.

#### 13. Set Safety Frequency

User can change the Frequency protection point by the LCD. First the User need to copy the.

TXT file which is used to change the Frequency protection point to the SD card .

Users long press the button to enter "1.Enter setting" interface, long press the button to enter main setting interface. Enter "13. Set Safety Frequency" by short press the button to turn the page and long press the button to confirm, then enter "Input Password" Setting interface. Long press the button to set passwords (default: 0001), short press the button to change different value, long press the button to next value setting. "Error!" Try again" will be displayed for wrong passwords. Long press the button and rekey in the correct passwords. "Success" will be displayed if setting successfully.

#### 14. Insulation Resistance

User can change the Insulation protection point by the LCD. First the User need to copy the. TXT file which is used to change the Insulation protection point to the SD card .

Users long press the button to enter "1.Enter setting" interface, long press the button to enter main setting interface. Enter "14. Set Insulation" by short press the button to turn the page and long press the button to confirm, then enter "Input Password" Setting interface. Long press the button to set passwords (default: 0001), short press the button to change different value, long press the button to next value setting. "Error!" Try again" will be displayed for wrong passwords. Long press the button and rekey in the correct passwords. "Success" will be displayed if setting successfully.

#### 15. Set Reactive

Users long press the button to enter "1.Enter Setting" interface, long press the button to enter main setting interface. Enter "15. Set Reactive" by short press the button to turn the page and long press the button to confirm, then enter "Input Password" Setting interface. Long press the button to set passwords (default: 0001), short press the button to change different value, long press the button to next value setting. "Error!" Try again" will be displayed for wrong passwords. Long press the button and rekey in the correct passwords. "Success" will be displayed if setting successfully.

39

40

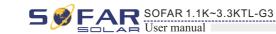

#### 16. Set Power Derate

Users long press the button to enter "1.Enter Setting" interface, long press the button to enter main setting interface. Enter "16.Set Power Derate" by short press the button to turn the page and long press the button to confirm, then enter "Input Password" Setting interface. Long press the button to set passwords (default: 0001), short press the button to change different value, long press the button to next value setting. "Error!" Try again" will be displayed for wrong passwords. Long press the button and rekey in the correct passwords. "Success" will be displayed if setting successfully.

#### 17. Reflux Power

Users long press the button to enter "1.Enter Setting" interface, long press the button to enter main setting interface. Enter "17.Reflux Power" by short press the button to turn the page and long press the button to confirm, then enter "Input Password" Setting interface. Long press the button to set passwords (default: 0001), short press the button to change different value, long press the button to next value setting. "Error!" Try again" will be displayed for wrong passwords. Long press the button and rekey in the correct passwords. "Success" will be displayed if setting successfully.

#### 18. MPPT Scan

Users long press the button to enter 1.Enter setting" interface, long press the button to enter main setting interface. Enter 18.MPPT Scan" by short press the button to turn the page and long press the button to confirm, then enter "Input Password" Setting interface. Long press the button to set passwords (default: 0001), short press the button to change different value, long press the button to next value setting. "Error!" Try again" will be displayed for wrong passwords. Long press the button and rekey in the correct passwords. "Success" will be displayed if setting successfully.

#### 19. DRMs0 Control

Users long press the button to enter 1.Enter setting" interface, long press the button to enter main setting interface. Enter 19.DRMs0 Control" by short press the button to turn the page and long press the button to confirm, then enter "Input Password" Setting interface. Long press the button to set passwords (default: 0001), short press the button to change different value, long press the button to next value setting. "Error!" Try again" will be displayed for wrong passwords. Long press the button and rekey in the correct passwords. "Success" will be displayed if setting successfully.

#### 20. Set Power Ratio (The country is set at 10)

Users long press the button to enter 1.Enter setting" interface, long press the button to enter main setting interface. Enter "20.Set Power Ratio" by short press the button to turn the page and long press the button to confirm, then enter "Input Password" Setting interface. Long press the button to set passwords (default: 0001), short press the button to change different value, long press the button to next value setting. "Error!" Try again" will be displayed for wrong passwords. Long press the button and rekey in the correct passwords. "Success" will be displayed if setting successfully.

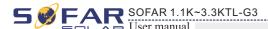

### 21. Relay Command

Users long press the button to enter "1.Enter setting" interface, long press the button to enter main setting interface. Enter "21. Relay Command" by short press the button to turn the page and long press the button to confirm, then enter "Relay Command setting "interface. Choose corresponded setting items by short press the button, then long press the button. "Success" or "fail" is displayed after setting.

### 22. Relay Test

Users long press the button to enter "1.Enter setting" interface, long press the button to enter main setting interface. Enter "22. Relay Test" by short press the button to turn the page, then long press the button and start test relay. "Success" will be displayed if setting successfully.

## (B) "Event List" Interface as below:

Event List is used to display the real-time event records, including the total number of events and each specific ID No. and happening time. User can enter Event List interface through main interface to check details of real-time event records, Event will be listed by the happening time, and recent events will be listed in the front. Please refer to below picture. Long press the button and short press the button to turn the page in standard interface, then enter into "2.Event List" interface.

| 2. Event List     |                                                                                                    |  |
|-------------------|----------------------------------------------------------------------------------------------------|--|
| 1. Current event  | 2. History event                                                                                      |  |
| Fault information | 01 ID04 06150825<br>( Display the event sequence number, event ID number, and event occurrence time ) |  |

41

42

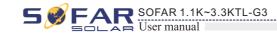

## (C) "SystemInfo" Interface as below:

| 3.SystemInfo |                  |                                              |
|--------------|------------------|----------------------------------------------|
|              | 1.Inverter Type  | 7.Input Mode                                 |
|              | 2.Serial Number  | 8.Power Factor                               |
|              | 3.SoftVersion    | 9.Reflux Power                               |
|              | 4.HardVersion    | 10.Safety Paras                              |
|              | 5.Country        | 11.MPPT Scan                                 |
|              | 6.Modbus Address | 12.Power Ratio<br>(The country is set at 10) |
|              |                  | 13.Relay Command                             |

#### 1. Inverter Type

Users short press the button to enter "3. SystemInfo" interface, then long press the button to enter into system information checking interface, then short press the button to enter into "1. Inverter Type", then long press the button, the Inverter Type will be displayed.

#### 2. Serial Number

Users short press the button to enter "3. SystemInfo" interface, then long press the button to enter into system information checking interface, then short press the button to enter into "2. Serial Number", then long press the button, the serial number will be displayed.

#### 3. SoftVersion

Users short press the button to enter "3. SystemInfo" interface, then long press the button to enter into system information checking interface, then short press the button enter into "3. SoftVersion", then long press the button, the SoftVersion will be displayed.

#### 4. HardVersion

Users short press the button to enter "3. SystemInfo" interface, then long press the button to enter into system information checking interface, then short press the button enter into "4. HardVersion", then long press the button, the HardVersion will be displayed.

#### 5. Country

sers short press the button to enter "3. SystemInfo" interface, then long press the button to enter into system information checking interface, then short press the button enter into "5. Country", then long press the button, the Country will be displayed.

#### 6. Modbus Address

Users short press the button to enter 3. SystemInfo"interface, then long press the button to enter into system information checking interface, then short press the button enter into "6.Modbus Address", then long press the button, the Modbus Address will be displayed.

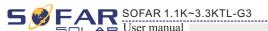

#### 7. Input Mode

FOR SOFAR 1.1~3.3KTL-G3, this function is not applicable.

#### 8. Power Factor

Users short press the button to enter "3. SystemInfo" interface, then long press the button to enter into system information checking interface, then short press the button enter into "8. Power Factor", then long press the button, the Power Factor will be displayed.

#### 9. Reflux Power

Users short press the button to enter "3. SystemInfo" interface, then long press the button to enter into system information checking interface, then short press the button enter into "9. Reflux Power", then long press the button, the Reflux Power will be displayed.

#### 10. Safety Paras

Users short press the button to enter 3. SystemInfo" interface, then long press the button to enter into system information checking interface, then short press the button enter into "10.Safety Paras", then long press the button, the Safety Paras will be displayed.

#### 11. MPPT Scan

Users short press the button to enter 3. SystemInfo" interface, then long press the button to enter into system information checking interface, then short press the button enter into "11.MPPT Scan", then long press the button, the information of MPPT Scan will be displayed.

#### 12. Power Ratio (The country is set at 10)

Users short press the button to enter 3. SystemInfo" interface, then long press the button to enter into system information checking interface, then short press the button enter into "12. Power Ratio", then long press the button, the Power Ratio will be displayed.

#### 13. Relay Command

Users short press the button to enter 3. SystemInfo" interface, then long press the button to enter into system information checking interface, then short press the button enter into "13. Relay Command", then long press the button, the Relay Command Mode will be displayed.

#### (D) Display Time

Long press the button and short press the button to turn the page in the standard user interface to enter into "4.Display Time",then long press the button to display the current system time.

## (E) Software Update

Long press the button and short press the button to turn the page in the standard user interface to enter into "5. Software Update", then long press the button to enter into the "input password" interface, now long press the button to input the password(initial passwords is 0715), short press the button to change the value, then long press the button to confirm the current value of input and enter the next set of value when set over, if the password is wrong, the LCD will display "Error! Try again", at this time ,you should re-enter your password . If the password is correct, then begin the update process.

43

44

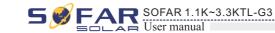

## 6.4 Update Software online

SOFAR 1.1K~3.3KTL-G3 inverters offer software upgrade via usb flash drive to maximize inverter performance and avoid inverter operation error caused by software bugs.

#### **Procedure:**

**Step 1** First, turn off the DC and AC breaker, and then remove the communication waterproof cover as the following picture. If the RS485 line has been connected, Be sure to release the waterproof nut, Make sure the communication line is no longer the force. Then remove the waterproof cover, In order to avoid loosening the communication plug which has been connected.

Figure 6-1

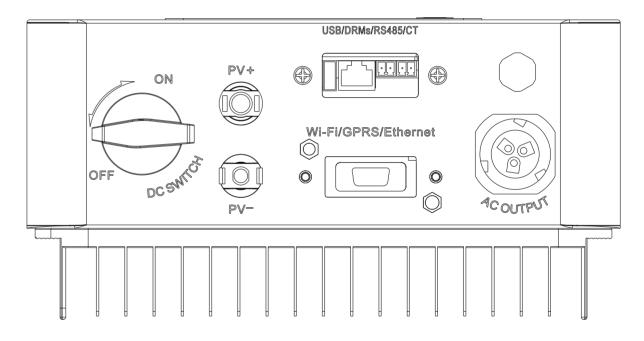

**Step 2** Insert the usb flash drive into the computer.

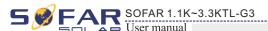

- **Step 3** SOFAR SOLAR will send the Software code to the user who needs to update. After user receive the file, please decompressing file and cover the original file in usb flash drive.
- **Step 4** Insert the usb flash drive into the USB interface.
- **Step 5** Then turn on DC switch and enter into the online upgrade to the main menu"5.Software Update"in the LCD display program[6.3(E)].The method to enter the menu can refer to operation interface of LCD.
- **Step 6** Input the password,if password is correct,and then begin the update process,the original password is 0715.
- **Step 7** System update main DSP, slave DSP and ARM in turns.If main DSP update success, the LCD will display "Update DSP1 Success", otherwise display "Update DSP1 Fail"; If slave DSP update success, the LCD will display "Update DSP2 Success", otherwise display "UpdateDSP2 Fail".
- **Step 8** If Fail,please turn off the DC breaker,wait for the LCD screen extinguish,then turn on the DC breaker again,then Continue to update from step 5.
- **Step 9** After the update is completed, turn off the DC breaker, wait for the LCD screen extinguish, then recover the communication waterproof and then turn on the DC breaker and AC breaker again, the inverter will enters the running state. User can check the current software version in SystemInfo>>3.SoftVersion.

45

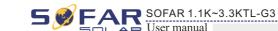

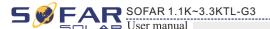

# Trouble shooting and maintenance

## **Outlines of this chapter**

This topic describes how to perform daily maintenance and troubleshooting to ensure long term proper operation of the inverter.

## 7.1 Trouble shooting

This section contains information and procedures for solving possible problems with the inverter.

## • This section help users to identify the inverter fault. Please read the following procedures carefully:

- Check the warning, fault messages or fault codes shown on the inverter screen, record all the fault information.
- If there is no fault information shown on the screen, check whether the following requirements are met:
  - Is the inverter mounted in a clean, dry place with good ventilation?
  - Is the DC switch turned ON?
  - Are the cables adequately sized and short enough?
  - Are the input and output connections and wiring in good condition?
  - Are the configuration settings correct for the particular installation?
  - Are the display panel and the communication cables properly connected and undamaged?

Follow the steps below to view recorded problems:

Long press the button to enter the main menu from the standard interface. Select "2. Event List" then long press the button to enter event list.

#### EventList information

Table 7-1 Eventlist

| EventList NO. | EventList Name | EventList description                | solution                                                                                                    |
|---------------|----------------|--------------------------------------|----------------------------------------------------------------------------------------------------|
| ID01          | GridOVP        | The power grid voltage is too high   | If the alarm occurs occasionally, the possible cause is that the electric grid is abnormal occasionally. inverter automatically returns to normal operating status when the electric grid's back to normal.                                                  |
| ID02          | GridUVP        | The power grid voltage is too low    | If the alarm occurs frequently, check whether the grid voltage/frequency is within the acceptable range. If no, contact technical support. If yes, check the AC circuit breaker and AC wiring of the inverter.                                               |
| ID03          | GridOFP        | The power grid frequency is too high | If the grid voltage/frequency is within the acceptable  range and AC wiring is correct, while the alarm occurs repeatedly, contact technical support to change the grid over-voltage, under-voltage, over-frequency, under-frequency protection points after |
| ID04          | GridUFP        | The power grid frequency is too low  | obtaining approval from the local electrical grid operator.                                                                                                    |

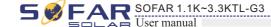

|      | I                                                                        |                                                                   | T                                                                                                    |
|------|--------------------------------------------------------------------------|-------------------------------------------------------------------|----------------------------------------------------------------------------------------------------|
| ID05 | PVUVP                                                                    | The input voltage is too low                                      | Check whether too few PV modules are series connected in a PV string, thus the voltage(Vmp) of the PV string is lower than the minimum operating voltage of inverter. If yes, adjust the number of series connected PV modules to increase the voltage of the PV string to fit the input voltage range of inverter. inverter automatically returns to normal operating status after correct adjustments.       |
| ID09 | PvOVP                                                                    | The input voltage is too high                                     | Check whether too many PV modules are series connected in a PV string, thus the voltage(Voc) of the PV string is higher than the maximum input voltage of inverter. If yes, adjust the number of series connected PV modules to decrease the voltage of the PV string to fit the input voltage range of inverter. inverter automatically returns to normal operating status after correct adjustments.         |
| ID10 | IpvUnbalance                                                             | Input current is not balanced                                     | Check the input mode(parallel mode/ independent mode) setting of inverter according to Section 6.3 (C)                                                                                                    |
| ID11 | PvConfigSetWrong                                                         | Incorrect input mode                                              | 6.Input Mode of this user manual, If it's incorrect, change it according to Section 6.3 (A) 10.Set Input mode of this manual.                                                                                                    |
| ID12 | GFCIFault                                                                | GFCI Fault                                                        | If the fault occurs occasionally, the possible cause is that the external circuits are abnormal occasionally. inverter automatically returns to normal operating status after the fault is rectified.      If the fault occurs frequently and lasts a long time, check whether the insulation resistance between the PV array and earth(ground) is too low, then check the insulation conditions of PV cables. |
| ID14 | HwBoostOCP                                                               | Ihe input current is too high, and has happen hardware protection | Check whether the input current is higher than the maximum input current of inverters, then check the input wiring, if both are correct, please contact technical support.                                                                                                    |
| ID15 | HwAcOCP The grid current is too high, and has happen hardware protection |                                                                   | ID15-ID24 are internal faults of inverter, turn OFF the "DC switch", wait for 5 minutes, then turn ON the "DC switch". Check whether the fault is rectified. If no, please contact technical support.                                                                                                    |
| ID16 | AcRmsOCP                                                                 | The grid current is too high                                      | no, piease contact technical support.                                                                                                    |
| ID17 | HwADFaultIGrid                                                           | The grid current sampling error                                   |                                                                                                    |
| ID18 | HwADFaultDCI                                                             | The DCI sampling error                                            |                                                                                                    |
| ID19 | HwADFaultVGrid                                                           | The grid voltage sampling error                                   |                                                                                                    |
| ID20 | GFCIDeviceFault                                                          | The GFCI sampling error                                           |                                                                                                    |
| ID21 | MChip_Fault                                                              | The master chip fault                                             |                                                                                                    |
| ID22 | HwAuxPowerFault                                                          | The auxiliary voltage error                                       |                                                                                                    |
| ID23 | BusVoltZeroFault                                                         | The bus voltage sampling error                                    |                                                                                                    |
| ID24 | IacRmsUnbalance                                                          | The Output current is not balanced                                |                                                                                                    |
| ID25 | BusUVP                                                                   | The bus voltage Is too low                                        | If the PV array configuration is correct (no ID05 fault), the possible cause is that the solar irradiance is too low. inverter automatically returns to normal operating status after the solar irradiance returns to normal level.                                                                                                    |

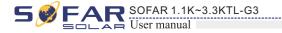

|      | T                     |                                                                                                   | 1                                                                                                    |
|------|-----------------------|---------------------------------------------------------------------------------------------------|----------------------------------------------------------------------------------------------------|
| ID26 | BusOVP                | The bus voltage Is too high                                                                       | ID26-ID27 are internal faults of inverter, turn OFF the "DC switch", wait for 5 minutes, then turn ON the                                                                                                    |
| ID27 | VbusUnbalance         | The bus voltage is not balanced                                                                   | "DC switch". Check whether the fault is rectified. If no, please contact technical support.                                                                                                    |
| ID28 | DciOCP                | The Dci is too high                                                                               | Check the input mode(parallel mode/ independent mode) setting of inverter according to Section 6.3 (C) 6.Input Mode of this user manual, If it's incorrect, change it according to Section 6.3 (A) 10.Set Input mode of this manual.      If the input mode is correct, turn OFF the "DC switch", wait for 5 minutes, then turn ON the "DC switch". Check whether the fault is rectified. If no, please contact technical support, If it's incorrect, change it according to Section 6.3 (A) 10.Set Input mode of this manual. |
| ID29 | SwOCPInstant          | The grid current is too high                                                                      | Internal faults of inverter, turn OFF the "DC switch", wait for 5 minutes, then turn ON the "DC switch". Check whether the fault is rectified. If no, please contact technical support.                                                                                                    |
| ID30 | SwBOCPInstant         | Ihe input current is too high                                                                     | Check whether the input current is higher than the maximum input current of inverters, then check the input wiring, if both are correct, please contact technical support.                                                                                                    |
| ID49 | ConsistentFault_VGrid | The grid voltage sampling value between the master DSP and slave DSP is not consistent            | ID49-ID55 are internal faults of inverter, turn OFF the "DC switch", wait for 5 minutes, then turn ON the "DC switch". Check whether the fault is rectified. If no, please contact technical support.                                                                                                    |
| ID50 | ConsistentFault_FGrid | The grid frequency<br>sampling value between the<br>master DSP and slave DSP<br>is not consistent |                                                                                                    |
| ID51 | ConsistentFault_DCI   | The DCI sampling value<br>between the master DSP<br>and slave DSP is not<br>consistent            |                                                                                                    |
| ID52 | ConsistentFault_GFCI  | The GFCI sampling value<br>between the master DSP<br>and slave DSP is not<br>consistent           |                                                                                                    |
| ID53 | SpiCommLose           | The spi communication<br>between the master DSP<br>and slave DSP is fault                         |                                                                                                    |
| ID54 | SciCommLose           | The Sci communication<br>between the control board<br>communication board is<br>fault             |                                                                                                    |
| ID55 | RelayTestFail         | The relays fault                                                                                  |                                                                                                    |
| ID56 | PvIsoFault            | The insulation resistance is too low                                                              | Check the insulation resistance between the PV array and earth(ground), if a short circuit occurs, rectify the fault.                                                                                                    |
| ID57 | OverTempFault_Inv     | The inverter temp is too high                                                                     | Ensure the installation position and installation method meet the requirements of Section 3.4 of this user manual.                                                                                                    |
| ID58 | OverTempFault_Boost   | The Boost temp is too high                                                                        | Check whether the ambient temperature of the installation position exceeds the upper limit. If yes,                                                                                                    |
| ID59 | OverTempFault_Env     | The environment temp is too high                                                                  | improve ventilation to decrease the temperature.                                                                                                    |
| ID65 | UnrecoverHwAcOCP      | The grid current is too high, and has cause unrecoverable hardware fault                          | ID65-ID70 are internal faults of inverter, turn OFF the "DC switch", wait for 5 minutes, then turn ON the "DC switch". Check whether the fault is rectified. If no, please contact technical support.                                                                                                    |

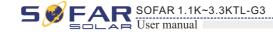

| ID66 | UnrecoverBusOVP                     | The bus voltage is too high, and has cause unrecoverable fault                       |                                                                                                    |
|------|-------------------------------------|--------------------------------------------------------------------------------------|----------------------------------------------------------------------------------------------------|
| ID67 | UnrecoverlacRmsUnbalance            | The grid current is unbalance, and has cause unrecoverable fault                     |                                                                                                    |
| ID68 | UnrecoverIpvUnbalance               | The input current is unbalance, and has cause unrecoverable fault                    |                                                                                                    |
| ID69 | UnrecoverVbusUnbalance              | The bus voltage Is<br>unbalance, and has cause<br>unrecoverable fault                |                                                                                                    |
| ID70 | UnrecoverOCPInstant                 | The grid current is too high, and has cause unrecoverable fault                      |                                                                                                    |
| ID71 | UnrecoverPvConfigSetWrong           | Incorrect input mode                                                                 | Check the input mode(parallel mode/ independent mode) setting of inverter according to Section 6.3 (C) 6.Input Mode of this user manual, If it's incorrect, change it according to Section 6.3 (A) 10.Set Input mode of this manual.                                                                 |
| ID74 | UnrecoverIPVInstant                 | The input current is too high, and has happen unrecoverable fault                    | ID74-ID77 are internal faults of inverter, turn OFF the "DC switch", wait for 5 minutes, then turn ON the "DC switch". Check whether the fault is rectified. If                                                                                                    |
| ID75 | UnrecoverWRITEEEPROM                | The EEPROM is unrecoverable                                                          | no, please contact technical support.                                                                                                    |
| ID76 | UnrecoverREADEEPROM                 | The EEPROM is unrecoverable                                                          |                                                                                                    |
| ID77 | UnrecoverRelayFail                  | Relay has happen permanent fault                                                     |                                                                                                    |
| ID81 | OverTempDerating                    | the inverter has derated because of the temperature is too high                      | <ul> <li>Ensure the installation position and installation method meet the requirements of Section 3.4 of this user manual.</li> <li>Check whether the ambient temperature of the installation position exceeds the upper limit. If yes, improve ventilation to decrease the temperature.</li> </ul> |
| ID82 | OverFreqDerating                    | the inverter has derated<br>because of the grid<br>frequency too hig                 | inverter automatically reduce the output power when the frequency of electrical grid is too high.                                                                                                    |
| ID83 | RemoteDerating                      | The inverter has derated by the Remote control                                       | inverter records ID83 in case of remote power derating operation. Check the wiring of remote input and output control signal port on the communication board according to Section 4.5 of this user manual.                                                                                           |
| ID84 | RemoteOff                           | The inverter has shut down because by the Remote control                             | inverter records ID84 in case of remote shutdown operation. Check the wiring of remote input and output control signal port on the communication board according to Section 4.5 of this user manual.                                                                                                 |
| ID94 | Software version is not consistent  | The Software between the control board and the communication board is not consistent | Contact technical support to upgrade software.                                                                                                    |
| ID95 | Communication board<br>EEPROM fault | The Communication board EEPROM is fault                                              | ID95~ID96 are internal faults of inverter, turn OFF the "DC switch", wait for 5 minutes, then turn ON the "DC switch". Check whether the fault is rectified. If                                                                                                    |
| ID96 | RTC clock chip anomaly              | RTC clock chip is fault                                                              | no, please contact technical support.                                                                                                    |
| ID97 | Invalid Country                     | The Country is InValid                                                               | Check the country setting according to Section 6.3 (C) 5.Country of this user manual, If it's incorrect, change it according to Section 6.3 (A) 4.Set Country Code of this manual.                                                                                                    |
| ID98 | SD fault                            | The SD card is fault                                                                 | Please replace the SD card.                                                                                                    |

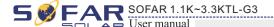

## 7.2 Maintenance

Inverters generally do not need any daily or routine maintenance. Heat sink should not be blocked by dust, dirt or any other items.

Before the cleaning, make sure that the DC SWITCH is turned OFF and the circuit breaker between inverter and electrical grid is turned OFF. Wait at least for 5 minutes before the cleaning.

#### Inverter cleaning

Please clean the inverter with an air blower, a dry & soft cloth or a soft bristle brush. Do NOT clean the inverter with water, corrosive chemicals, detergent, etc.

#### Heat sink cleaning

For the long-term proper operation of inverters, ensure there is enough space around the heat sink for ventilation, check the heat sink for blockage (dust, snow, etc.) and clean them if they exist. Please clean the heat sink with an air blower, a dry & soft cloth or a soft bristle brush. Do NOT clean the heat sink with water, corrosive chemicals, detergent, etc.

51

52

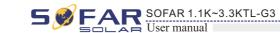

## 8 Technical data

## **Outlines of this chapter**

This topic lists the technical specifications for all SOFAR 1.1K~3.3KTL-G3 inverters.

## 8.1 Input parameters (DC)

| Technical Data                              | SOFAR<br>1100TL-G3 | SOFAR<br>1600TL-G3 | SOFAR<br>2200TL-G3 | SOFAR<br>2700TL-G3 | SOFAR<br>3000TL-G3 | SOFAR<br>3300TL-G3 |
|---------------------------------------------|--------------------|--------------------|--------------------|--------------------|--------------------|--------------------|
| Max. DC power                               | 1500W              | 2200W              | 3000W              | 3700W              | 4100W              | 4500W              |
| Max. Input voltage                          | 500V 550V          |                    |                    |                    |                    |                    |
| Aux Start-up voltage                        |                    |                    | 6                  | 0V                 |                    |                    |
| Start-up Input voltage                      |                    | 70V                |                    |                    |                    |                    |
| MPPT voltage range                          | 50-500V 50-5       |                    |                    |                    | 50-550V            |                    |
| Rated input voltage                         |                    |                    | 36                 | 50V                |                    |                    |
| Full load DC voltage range                  | 110-450V           | 150-450V           | 200-450V           | 250-500V           | 275-500V           | 300-500V           |
| Max. Input current                          |                    |                    | 1                  | 12A                |                    |                    |
| Input short circuit current                 | 15A                |                    |                    |                    |                    |                    |
| MPPT number of ways/<br>input string number | 1/1                |                    |                    |                    |                    |                    |
| Input terminal type                         | MC4/H4             |                    |                    |                    |                    |                    |

## 8.2 Output parameters (AC)

| Technical Data         | SOFAR<br>1100TL-G3                                | SOFAR<br>1600TL-G3                           | SOFAR<br>2200TL-G3 | SOFAR<br>2700TL-G3 | SOFAR<br>3000TL-G3 | SOFAR<br>3300TL-G3 |  |
|------------------------|---------------------------------------------------|----------------------------------------------|--------------------|--------------------|--------------------|--------------------|--|
| Rated Output power     | 1100W                                             | 1600W                                        | 2200W              | 2700W              | 3000W              | 3300W              |  |
| Max. Output power      | 1100VA                                            | 1600VA                                       | 2200VA             | 2700VA             | 3000VA             | 3300VA             |  |
| Rated Output current   | 4.8A                                              | 7A                                           | 9.6A               | 11.8A              | 13A                | 14.3A              |  |
| Max. Output current    | 5.3A                                              | 7.7A                                         | 10.6A              | 13A                | 14.5A              | 16A                |  |
| Nominal grid voltage   |                                                   | L/N/PE, 220Vac 230Vac 240Vac                 |                    |                    |                    |                    |  |
| Grid voltage range     |                                                   | 180-276Vac(According to local grid standard) |                    |                    |                    |                    |  |
| Nominal grid frequency |                                                   | 50Hz/60Hz                                    |                    |                    |                    |                    |  |
| Grid frequency range   | 45~55Hz/54~66Hz(According to local grid standard) |                                              |                    |                    |                    |                    |  |
| THDi                   | <3%                                               |                                              |                    |                    |                    |                    |  |
| Power factor           | 1default (+/-0.8 adjustable)                      |                                              |                    |                    |                    |                    |  |

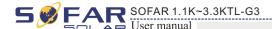

## 8.3 Efficiency, Protection and Communication

| Technical Data                              | SOFAR<br>1100TL-G3 | SOFAR<br>1600TL-G3                                                                            | SOFAR<br>2200TL-G3 | SOFAR<br>2700TL-G3 | SOFAR<br>3000TL-G3 | SOFAR<br>3300TL-G3 |  |  |
|---------------------------------------------|--------------------|-----------------------------------------------------------------------------------------------|--------------------|--------------------|--------------------|--------------------|--|--|
| Max. Efficiency                             |                    | 97.7%                                                                                         |                    |                    |                    |                    |  |  |
| Euro Efficiency                             |                    | 97.2%                                                                                         |                    |                    |                    |                    |  |  |
| MPPT efficiency                             |                    |                                                                                               | >99                | .9%                |                    |                    |  |  |
| Self-consumption at night                   |                    |                                                                                               | <1                 | W                  |                    |                    |  |  |
| Safety protectio                            |                    | Anti i                                                                                        | slanding,RCMU,C    | bround fault moni  | toring             |                    |  |  |
| Certification                               | AS 4777, DE V      | AS 4777, DE V 124-1 0 V 0 0 , VDE V 0126-1-1, VDE-AR-N 4105, EN 50438, G83/2, C10/11, RD 1699 |                    |                    |                    |                    |  |  |
| Protective class                            |                    |                                                                                               | Clas               | ss I               |                    |                    |  |  |
| External environment pollution degree       |                    | Degree 3                                                                                      |                    |                    |                    |                    |  |  |
| Overvoltage category                        |                    | PV:OVC II, AC mains:OVC III                                                                   |                    |                    |                    |                    |  |  |
| Max inverter Back-feed current to the array |                    | 0A                                                                                            |                    |                    |                    |                    |  |  |
| Output short circuit current and duration   |                    | 200A/1us                                                                                      |                    |                    |                    |                    |  |  |
| Output inrush current and duration          |                    |                                                                                               | 0.8A               | /2us               |                    |                    |  |  |

## 8.4 General Data

| Technical Data             | SOFAR<br>1100TL-G3                  | SOFAR<br>1600TL-G3 | SOFAR<br>2200TL-G3 | SOFAR<br>2700TL-G3 | SOFAR<br>3000TL-G3 | SOFAR<br>3300TL-G3 |  |  |
|----------------------------|-------------------------------------|--------------------|--------------------|--------------------|--------------------|--------------------|--|--|
| Topology                   | Transformerless                     |                    |                    |                    |                    |                    |  |  |
| Ambient temperature range  |                                     | -30-60°C           |                    |                    |                    |                    |  |  |
| Permissible humidity range |                                     |                    | 0~1                | 00%                |                    |                    |  |  |
| Noise figure               |                                     |                    | <2                 | 25dB               |                    |                    |  |  |
| DC Switch                  |                                     |                    | Ор                 | tional             |                    |                    |  |  |
| Cooling                    |                                     | Natural convection |                    |                    |                    |                    |  |  |
| Max. Operating altitude    |                                     | 2000m              |                    |                    |                    |                    |  |  |
| Outline Dimension          | 303*260.5* 118mm 321*260.5* 131.5mm |                    |                    |                    |                    |                    |  |  |
| Bracket                    |                                     | Wall-mounted       |                    |                    |                    |                    |  |  |
| Weight                     | 5.5kg 6.3kg                         |                    |                    |                    |                    |                    |  |  |
| Display                    | LCD+LED                             |                    |                    |                    |                    |                    |  |  |
| Communication mode         | RS485, WiFi/GPRS (optional), USB    |                    |                    |                    |                    |                    |  |  |
| Degree of protection       | IP65                                |                    |                    |                    |                    |                    |  |  |
| Warranty                   | 3/5/7/10 years                      |                    |                    |                    |                    |                    |  |  |

53

54

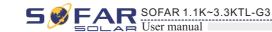

# **9** Quality Assurance

## Standard warranty period

The standard warranty period of inverter is 60 months (5 years). There are two calculation methods for the warranty period:

- 1. Purchase invoice provided by the customer: the first flight provides a standard warranty period of 60 months (5 years) from the invoice date;
- 2. The customer fails to provide the invoice: from the production date (according to the SN number of the machine), Our company provides a warranty period of 63 months (5.25 years).
- 3. Other pv components GPRS, WIFI, warranty period of 5 years; Lightning protection is guaranteed for 3 years. Damage caused by lightning is not covered by the warranty.
- 4. In case of any special warranty agreement, the purchase agreement shall prevail.

## **Extended warranty period**

Within 12 months of the purchase of the inverter (based on the purchase invoice) or within 24 months of the production of the inverter(SN number of machine, based on the first date of arrival), Customers can apply to buy extended warranty products from the company's sales team by providing the product serial number, Our company may refuse to do not conform to the time limit extended warranty purchase application. Customers can buy an extended warranty of 5, 10, 15 years.

If the customer wants to apply for the extended warranty service, please contact the sales team of our company. to purchase the products that are beyond the purchase period of extended warranty but have not yet passed the standard quality warranty period. Customers shall bear different extended premium.

During the extended warranty period, pv components GPRS, WIFI and lightning protection devices are not included in the extended warranty period. If they fail during the extended warranty period, customers need to purchase and replace them from the our company.

Once the extended warranty service is purchased, our company will issue the extended warranty card to the customer to confirm the extended warranty period.

## Invalid warranty clause

Equipment failure caused by the following reasons is not covered by the warranty:

- 1)The "warranty card" has not been sent to the distributor or our company;
- 2) Without the consent of our company to change equipment or replace parts;
- 3) Use unqualified materials to support our company 's products, resulting in product failure
- 4) Technicians of non-company modify or attempt to repair and erase the product serial number or silk screen;
- 5) Incorrect installation, debugging and use methods;
- 6) Failure to comply with safety regulations (certification standards, etc.);
- 7) Damage caused by improper storage by dealers or end users;
- 8) Fransportation damage (including scratches caused by internal packaging during transportation). Please claim directly from the transportation company or insurance company as soon as possible and obtain damage identification such as container/package unloading;
- 9) Failure to follow the product user manual, installation manual and maintenance guidelines;
- 10) Improper use or misuse of the device;
- 11) Poor ventilation of the device;
- 12) The product maintenance process does not follow relevant standards;
- 13) Failure or damage caused by natural disasters or other force majeure (such as earthquake, lightning strike, fire, etc.).